# *EVM User's Guide: DAC80516EVM DAC80516 Evaluation Module*

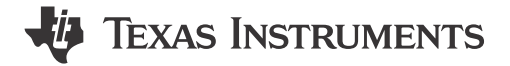

# **Description**

The [DAC80516EVM](https://www.ti.com/tool/DAC80516EVM) is an easy-to-use platform to evaluate the functionality and performance of the [DAC80516](https://www.ti.com/product/DAC80516) device. The DAC80516EVM has optional circuits and jumpers to configure the device for different applications. The DAC80516 is installed on the EVM.

The DAC80516 offers 16 low power, 16-bit, buffered voltage-output DACs with a full-scale output of 2.5V or 5V. The devices include a 2.5V internal reference. The DAC output range is programmable to 2.5V or 5V.

# **Getting Started**

- 1. Order the [EVM.](https://www.ti.com/tool/DAC80516EVM)
- 2. Configure EVM jumpers.
- 3. Install the DAC805xxEVM GUI from [ti.com](https://www.ti.com/tool/DAC80516EVM).
- 4. Connect USB and external power supplies.
- 5. Launch the DAC805xxEVM GUI.

# **Features**

- Configurable circuit to evaluate the DAC80516
- Onboard AVDD (5V or 3.3V) and VIO (1.8V, 3.3V, or 5V) support via USB and on-board voltage regulators
- Option for external reference voltage or on-board 2.5V reference voltage
- Trigger output is available for synchronous measurement
- On-board FT4232 used to easily write to DAC using the DAC805xxEVM GUI
- External SPI and I<sup>2</sup>C connections available

# **Applications**

- **[Optical networking](https://www.ti.com/solution/optical-module)**
- [Wireless infrastructure](https://www.ti.com/applications/communications-equipment/wireless-infrastructure/overview.html)
- [Industrial automation](https://www.ti.com/applications/industrial/overview.html)
- [Data acquisition systems](https://www.ti.com/solution/data-acquisition-daq)

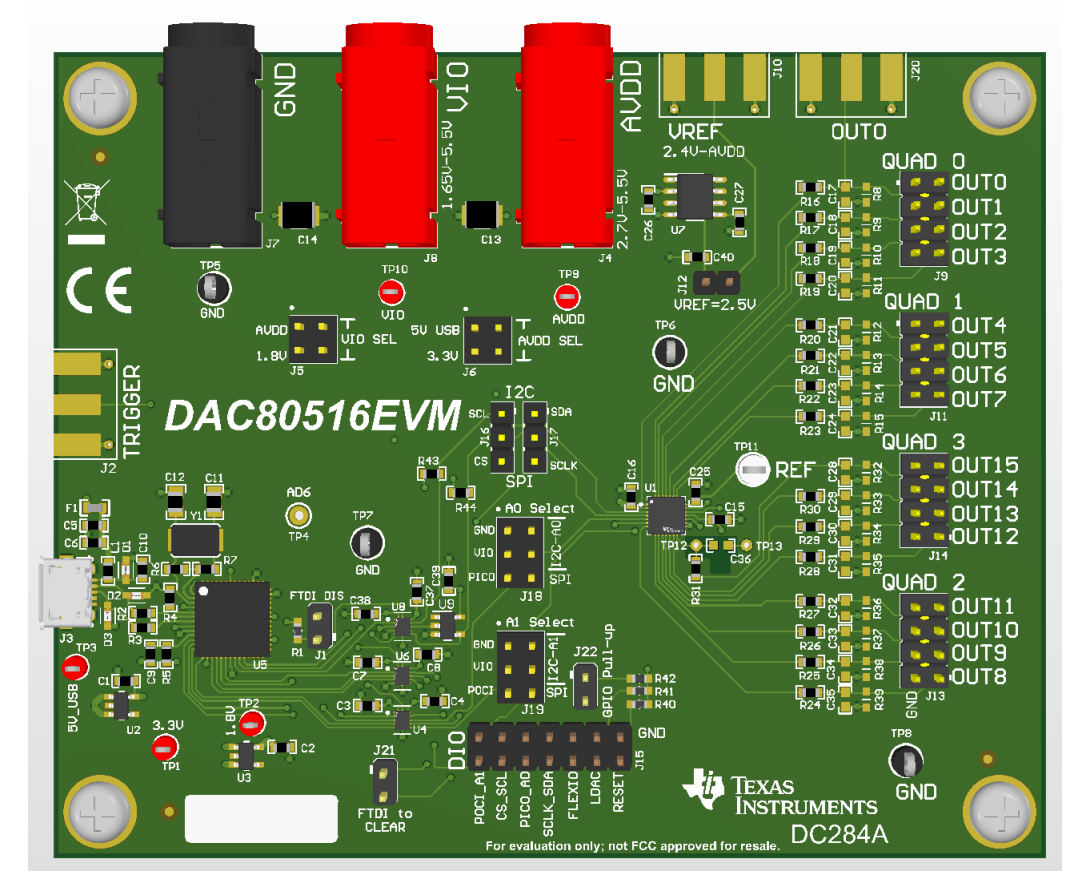

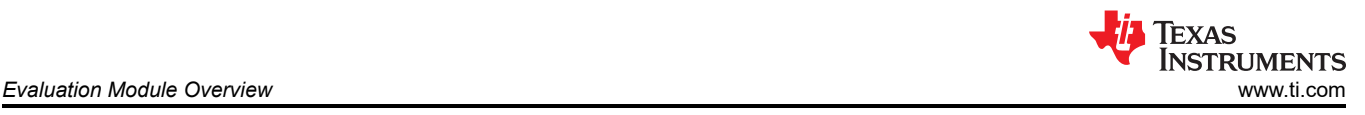

# **1 Evaluation Module Overview**

# **1.1 Introduction**

This user's guide describes the characteristics, operation, and recommended use cases of the DAC80516EVM. This document provides examples and instructions on how to use the DAC80516EVM board and included software. Throughout this document, the terms evaluation board, evaluation module, and EVM are synonymous with the DAC80516EVM. This document also includes a schematic, reference printed circuit board (PCB) layouts, and a complete bill of materials (BOM).

# **1.2 Kit Contents**

Table 1-1 details the contents of the EVM kit. Contact the TI Product Information Center at (972) 644-5580 if any component is missing. Download the latest versions of the related software on the TI website, [www.ti.com](https://www.ti.com/).

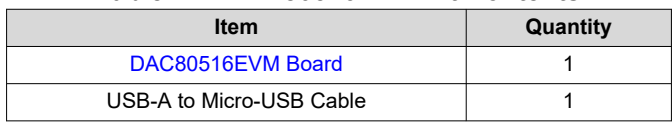

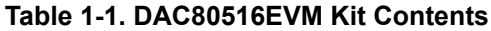

# **1.3 Specification**

The EVM is intended to provide basic functional evaluation of the device. The layout is not intended to be a model for the target circuit, nor laid out for electromagnetic compatibility (EMC) testing. The EVM consists of a printed-circuit board (PCB), which has the DAC80516 installed.

# **1.4 Device Information**

The 16-bit DAC80516 and 12-bit DAC60516 are a pin-compatible family of low power, 16-channel, buffered voltage-output, digital-to-analog converters (DACs). The DAC80516 includes a 2.5V internal reference, eliminating the need for an external precision reference in most applications. A user-selectable gain configuration provides full-scale output voltages of 2.5V (gain = 1), or 5V (gain = 2). The device operates from a single 2.7V to 5.5V supply.

Communication to the DAC80516 is performed through a serial interface that supports SPI and I2C communication (using a shared interface with auto-detect) and operates at clock rates of up to 50MHz for SPI, and 1Mhz for I2C (Fast Mode Plus). The VIO pin enables serial interface operation from 1.65V to 5.5V. The DAC80516 flexible interface enables operation with a wide range of industry-standard microprocessors and microcontrollers.

# **2 Hardware**

## **2.1 Hardware Setup**

This section describes the overall system setup for the EVM. A computer runs software that communicates with the on-board FT4232 controller using SPI or  $1^2C$  protocols.

## *2.1.1 Hardware Theory of Operation*

The DAC80516EVM is connected to the computer through the on-board FT4232 digital controller using the USB cable that is supplied with the EVM. The evaluation board features connectors and test points for all communication lines, DAC outputs, digital pins, and supplies. Figure 2-1 shows a block diagram of the DAC80516EVM.

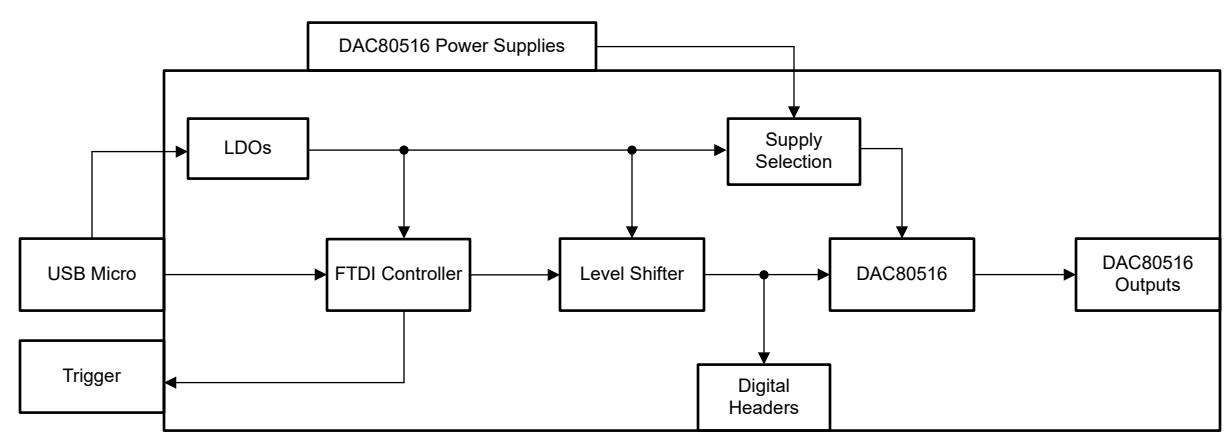

**Figure 2-1. DAC80516EVM Theory of Operation Block Diagram**

The USB connection provides the 5V supply to the EVM. Voltage regulators generate 3.3V and 1.8V from the USB 5V supply. These 3.3V and 1.8V supplies are used to power the FT4232 controller.

The DAC80516 AVDD supply can use the on-board 5V or 3.3V supplies depending on the jumper J6 setting. By default, AVDD is connected to the on-board 5V supply. Alternatively, AVDD can be supplied externally through banana jack J4. Remove the jumper connector on J6 before connecting external supplies to AVDD.

The DAC80516 VIO supply can use the on-board 1.8V or use the same voltage as AVDD depending on the jumper J5 setting. By default, VIO is connected to AVDD. Alternatively, VIO can be supplied externally through banana jack J8. Remove the jumper connector on J5 before connecting external supplies to VIO.

The device reference voltage can be supplied via an on-board 2.5V voltage regulator by shorting jumper J12, or from an external supply with SMA J10. Make sure that the DAC80516 internal reference is powered off before connecting any other voltage supply to the REF pin.

Each of the DAC outputs have optional capacitative and resistive loads that are not populated by default. In addition, C36 is a dedicated capacitor footprint that is isolated from the ground and power planes of the EVM. This capacitor can be used for precise glitch measurements.

<span id="page-3-0"></span>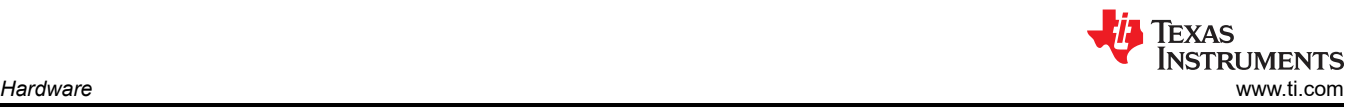

### *2.1.2 Jumper Definitions*

The jumpers must be connected properly to operate the DAC80516EVM. Table 2-1 provides the details of the configurable jumper settings of the DAC80516EVM. [Figure 2-2](#page-4-0) shows the default jumper connections on the board.

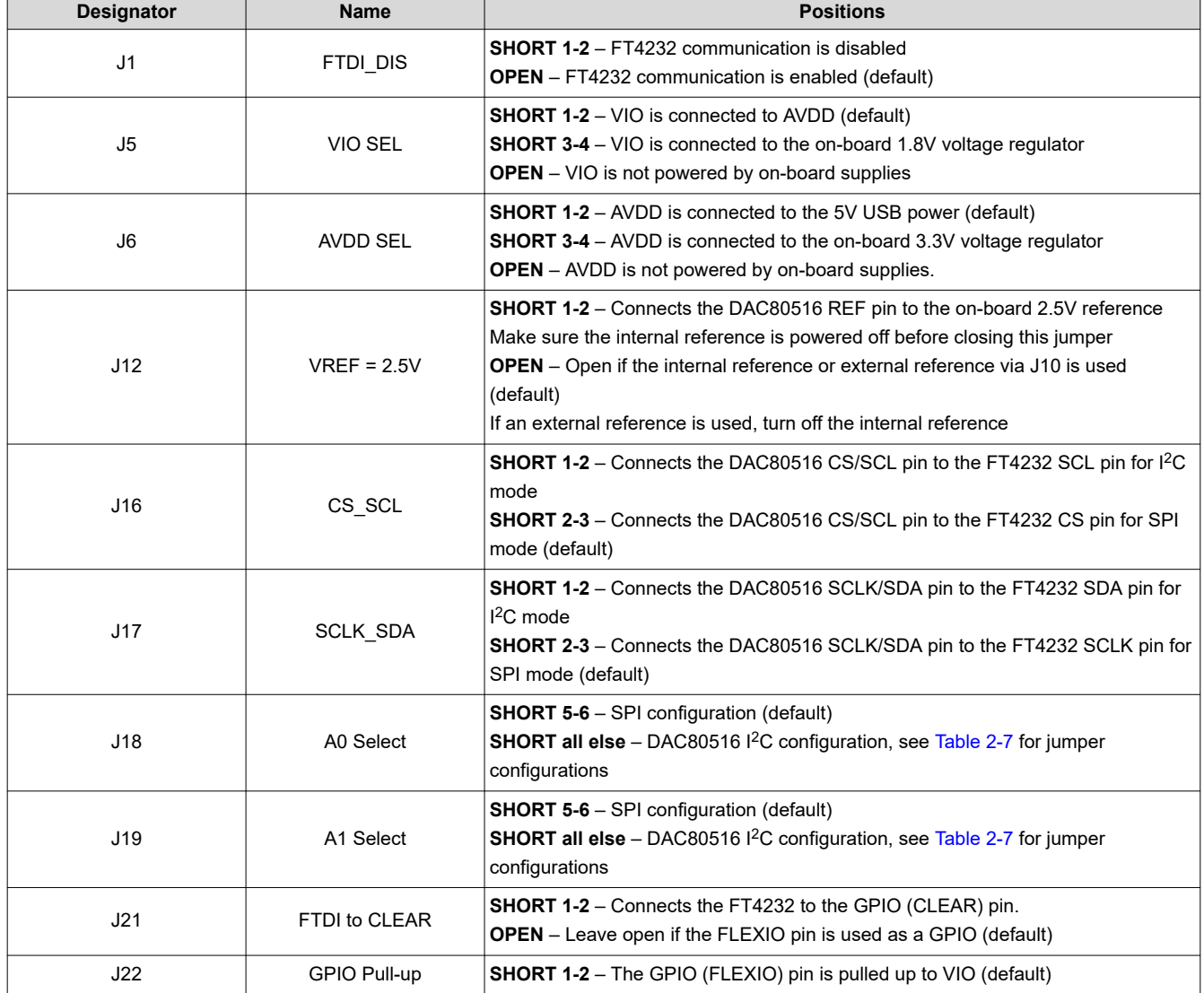

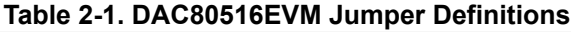

<span id="page-4-0"></span>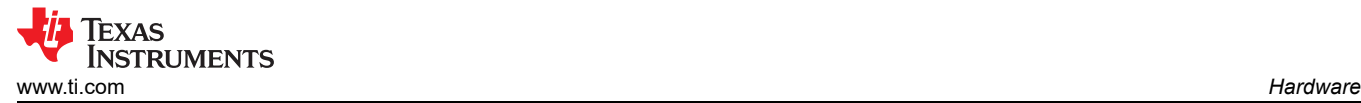

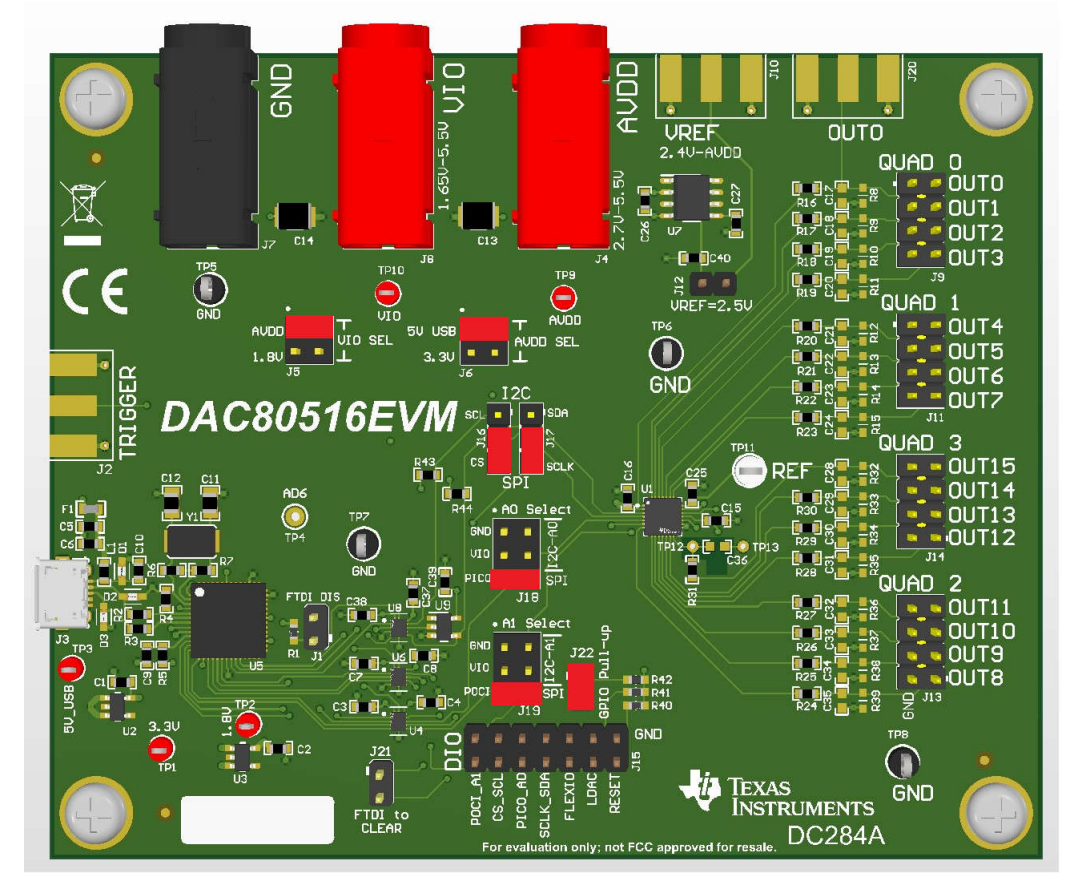

**Figure 2-2. DAC80516EVM Default Jumper Settings**

#### *2.1.3 Connector Definitions*

Table 2-2 shows the power connector definitions of the DAC80516EVM.

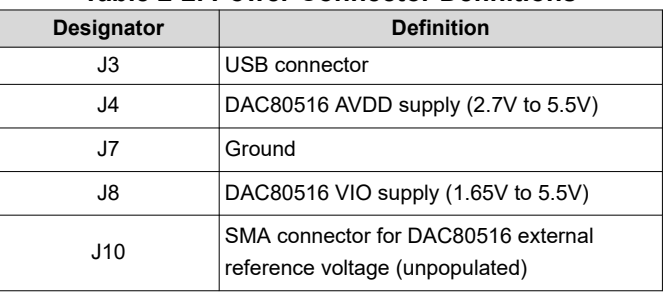

#### **Table 2-2. Power Connector Definitions**

Table 2-3 shows output connector definitions for the DAC80516EVM.

#### **Table 2-3. Output Connector Definitions**

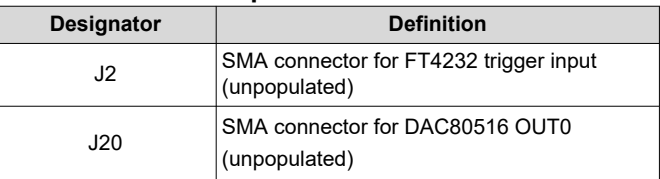

[Table 2-4](#page-5-0) shows output header J9, J11, J13, and J14 definitions for the DAC80516EVM.

<span id="page-5-0"></span>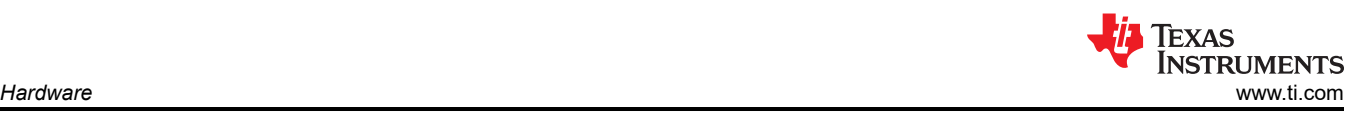

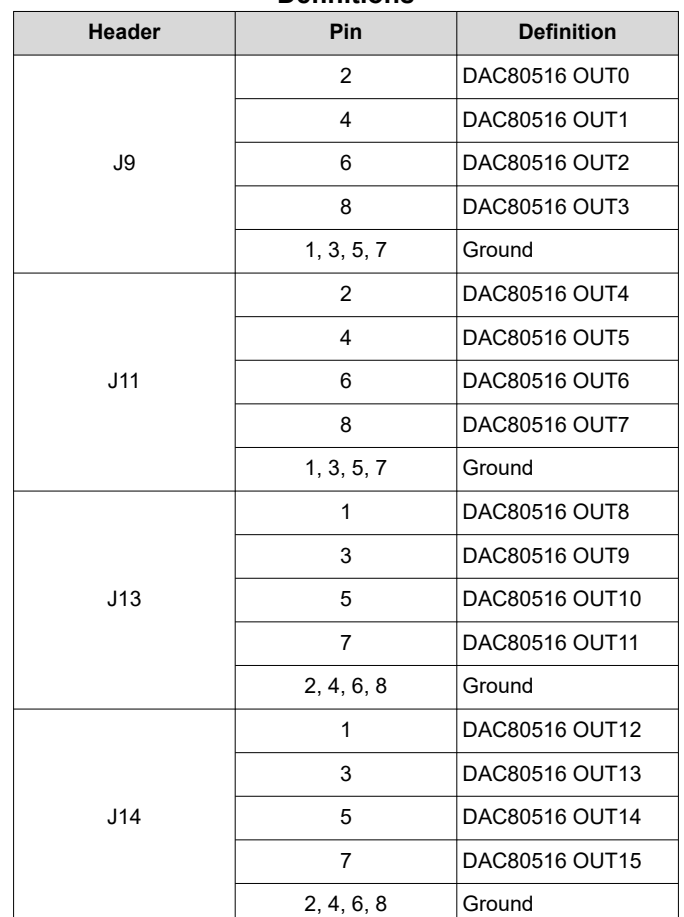

#### **Table 2-4. Output Headers J9, J11, J13, and J14 Definitions**

## *2.1.4 Test Points*

The DAC80516EVM has test points available for measuring and debugging purposes. Table 2-5 lists the description of each test point.

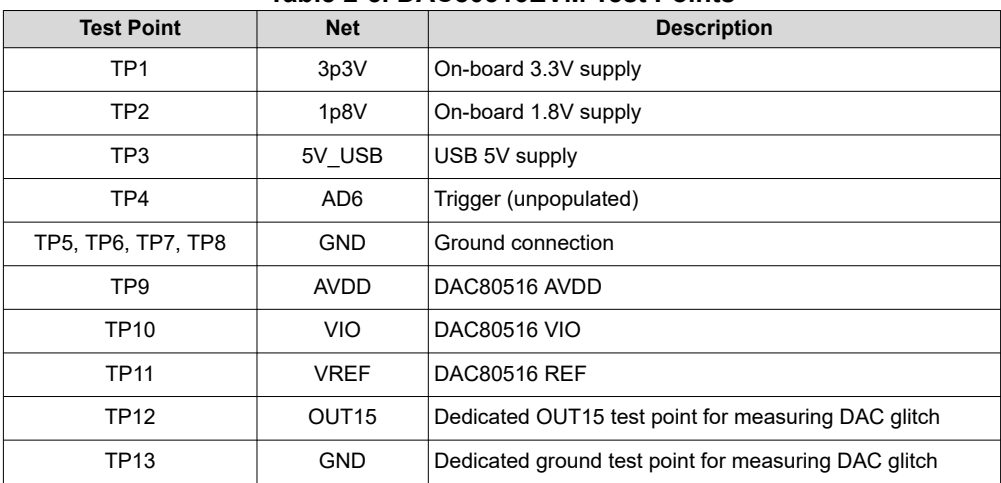

#### **Table 2-5. DAC80516EVM Test Points**

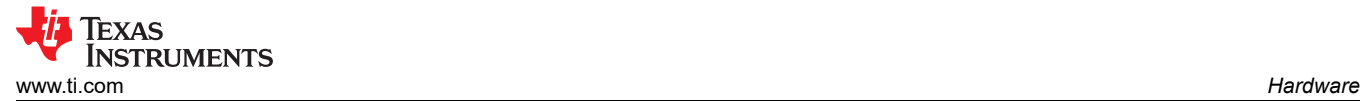

### **2.2 Hardware Overview**

This section details how to configure the EVM for voltage outputs using I<sup>2</sup>C and SPI. The following subsections provide detailed information on the EVM hardware and jumper positions for the two communication modes (see also [Section 2.1.2](#page-3-0)).

### *2.2.1 Connecting the FT4232 Digital Controller*

To connect the FT4232 digital controller on the EVM board to the computer, align and firmly connect the USB connector to the J3 connector. Verify the connection is snug; a loose connection can cause intermittent operation. A 100 mil header (J15) is available for external communication. Table 2-6 lists the J15 pin definitions. To use external communication, close jumper J1 to disable the connection to the FT4232 controller. When using external I<sup>2</sup>C, TI recommends to close the J16 and J17 jumpers in the I<sup>2</sup>C positions, as the jumpers connect the pull-up resistors R43 and R44 to the communication lines.

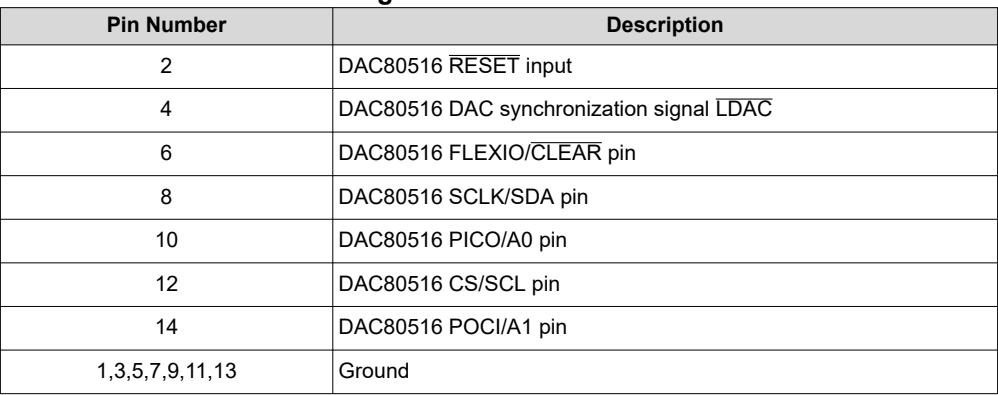

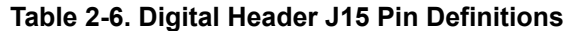

#### *2.2.2 SPI Configuration*

Figure 2-3 shows the DAC80516EVM configured for SPI communication.

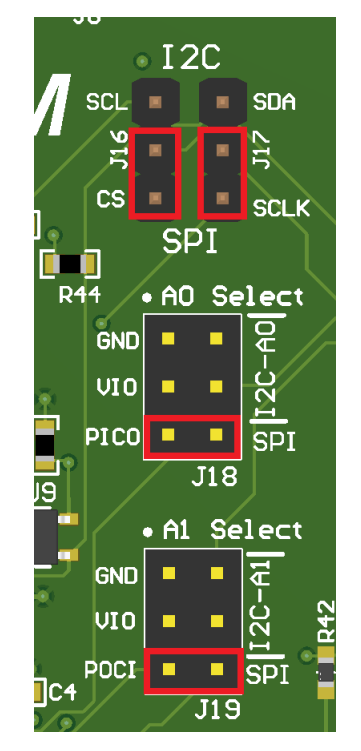

**Figure 2-3. DAC80516EVM SPI Configuration**

<span id="page-7-0"></span>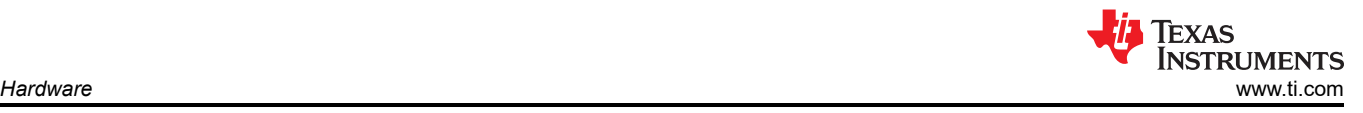

# *2.2.3 I <sup>2</sup>C Configuration*

Figure 2-4 shows the DAC80516EVM configured for I2C communication.

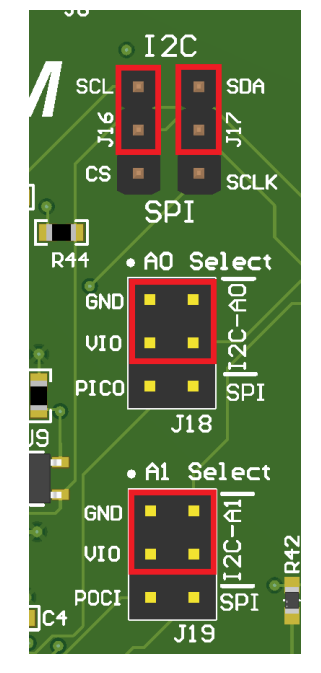

# **Figure 2-4. DAC80516EVM I2C Configuration**

The jumper connections on J18 and J19 determine the device address of the DAC80516. The following table shows the required configuration of the A0 and A1 jumpers for specific device addresses.

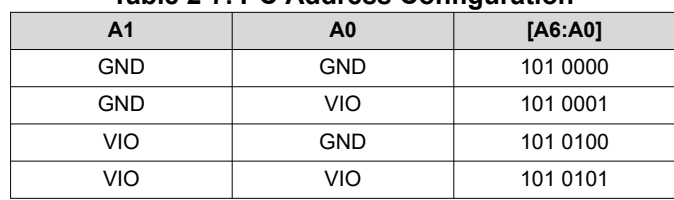

# **Table 2-7. I2C Address Configuration**

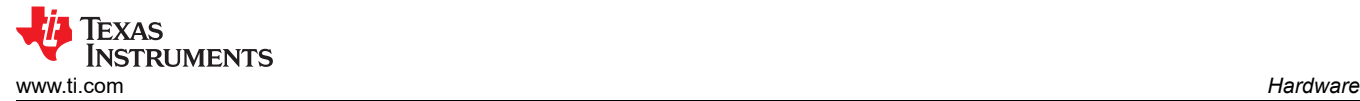

# *2.2.4 Glitch Testing*

The DAC80516EVM has dedicated test points for measuring glitch on the OUT15 pin. Test point TP12 and capacitor C36 are isolated from the ground and power plane on the EVM. To best measure glitch, remove R31 to isolate the OUT15 pin from the rest of the EVM circuitry and populate C36 with the desired capacitive load. A probe can be placed across TP12 and TP13. Figure 2-5 shows a glitch measurement taken with the DAC80516EVM. In this example, C36 was populated with a 10pF capacitor and the glitch was captured on the rising edge between codes 0x7FFF to 0x8000.

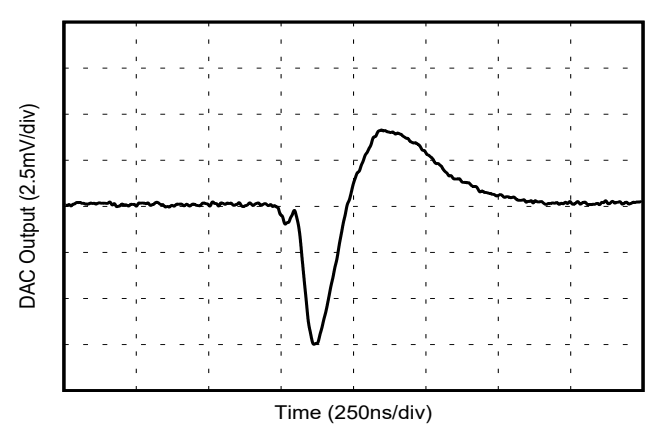

**Figure 2-5. Glitch Testing**

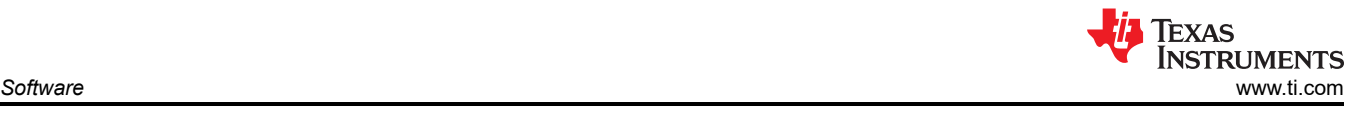

# **3 Software**

# **3.1 Software Setup**

This section provides the procedure for EVM software installation.

## *3.1.1 Software Installation*

Download the latest version of the EVM graphical user interface (GUI) installer from the *Order and start development* subsection of the [DAC80516EVM tool folder](https://www.ti.com/tool/DAC80516EVM) on TI.com. Run the GUI installer to install the DAC805xxEVM GUI software on your computer. The software installation automatically copies the required LabVIEW™ software files and drivers to the computer.

When the DAC805xxEVM GUI is launched, an installation dialog window opens and prompts the user to select an installation directory. If left unchanged, Figure 3-1 shows that the software location defaults to *C:\Program Files (x86)\Texas Instruments\DAC805xxEVM.*

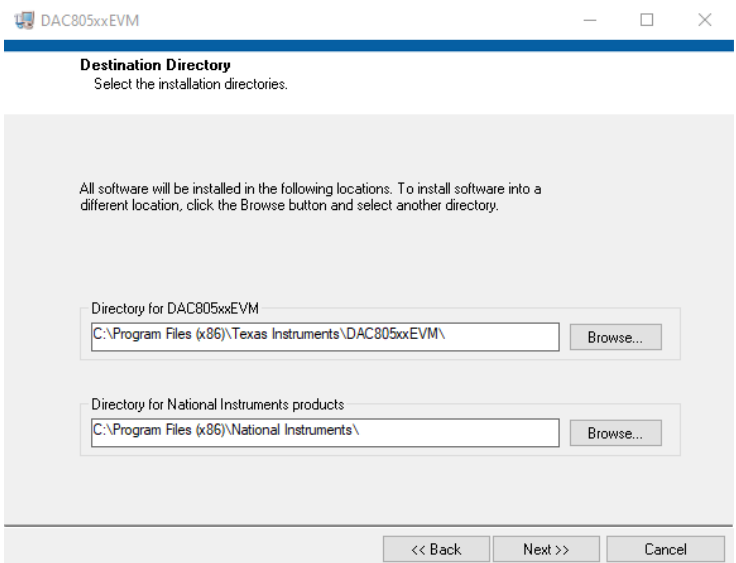

**Figure 3-1. Software Installation Path**

The EVM software also installs the Future Technology Devices International Limited (FTDI) USB drivers using a separate executable file. Figure 3-2 shows the FTDI USB drivers installation window that is automatically launched after the DAC805xxEVM software installation is complete.

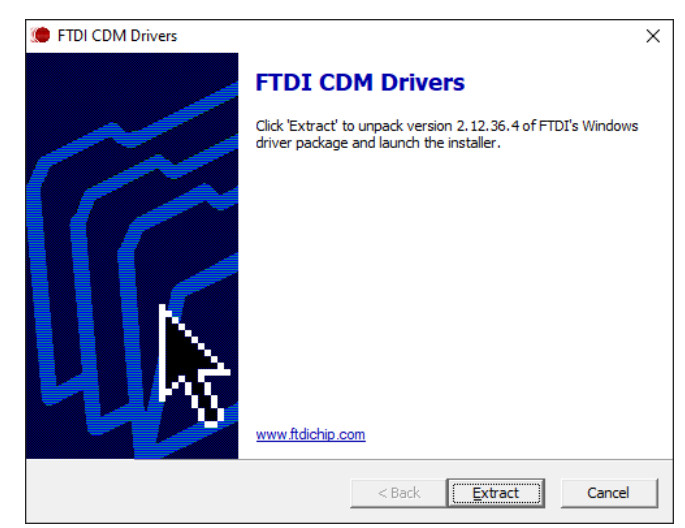

**Figure 3-2. FTDI USB Drivers**

### **3.2 Software Overview**

This section discusses how to use the DAC8050xxEVM software.

#### *3.2.1 Launching the Software*

Launch the DAC8050xxEVM software by searching for *DAC805xxEVM* in the Windows® *Start* menu.

Figure 3-3 shows the Device Setting configuration menu that is present when the GUI is launched. Select the DAC80516 device from the drop down menu and click *CONFIG*.

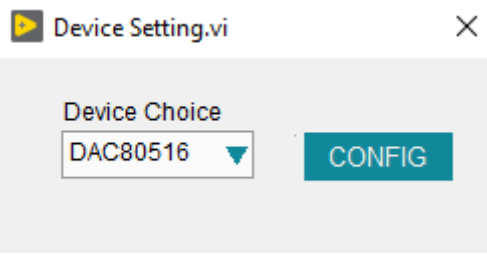

**Figure 3-3. DAC805xxEVM GUI Device Settings**

After a device is selected, the Interface Settings menu pops up. This menu is shown in Figure 3-4. From this menu, select the interface protocol, as well as the I<sup>2</sup>C address and I<sup>2</sup>C speed if I<sup>2</sup>C has been selected as the protocal. Select the *CONFIG* button to save the current settings and launch the main GUI.

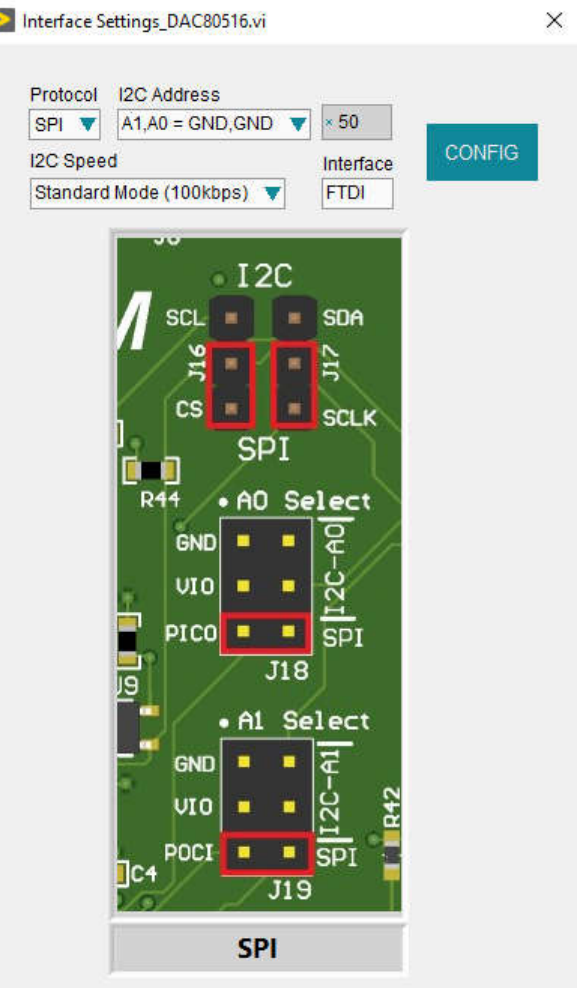

**Figure 3-4. DAC8050xxEVM Interface Settings Menu**

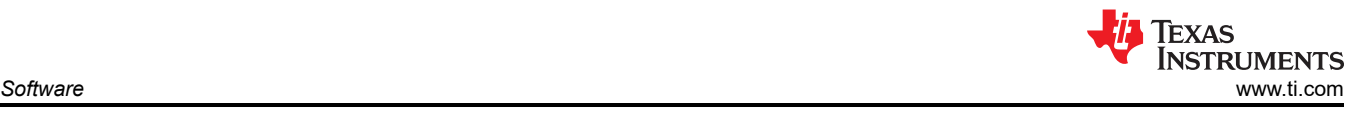

Figure 3-5 shows the GUI after launch with the DAC80516 register map loaded.

| File Script Debug<br>Tools Help<br>R<br>⊠ ▶<br>٠     |                                                |                     |                  |                        |             |                  |                           |                          |                             |                              |                        |                              |                              |                              |   |                   |                             | <b>∞</b> Demo Mode | $\boldsymbol{Q}$    |
|------------------------------------------------------|------------------------------------------------|---------------------|------------------|------------------------|-------------|------------------|---------------------------|--------------------------|-----------------------------|------------------------------|------------------------|------------------------------|------------------------------|------------------------------|---|-------------------|-----------------------------|--------------------|---------------------|
| Pages<br>→ O High Level Configuration                | <b>Nrite Modified</b><br><b>Vrite Selected</b> | Read All            |                  |                        |             |                  |                           |                          |                             | Update Mode Immediate        |                        |                              | v                            |                              |   |                   |                             |                    |                     |
| $\Diamond$ DAC80516 - DACs<br>◇ DAC80516 - CLEAR / G | Register Map                                   |                     |                  |                        |             |                  |                           |                          |                             |                              |                        |                              |                              |                              |   | <b>Field View</b> |                             |                    |                     |
| Low Level Configuration                              | <b>Register Name</b><br>DAC80516<br>e          | <b>Address</b>      | Default          | Mode                   | <b>Size</b> | Value            |                           |                          |                             |                              |                        | 15 14 13 12 11 10 9 8 4      |                              |                              |   | <b>Field Name</b> | <b>Field Value</b>          |                    |                     |
|                                                      | <b>NOP</b>                                     | 0x00                | 0x0000           | W                      | 16          | 0x0000           | $\mathbf{0}$              | $\bullet$                | $\bullet$                   | $\bullet$                    | $\bullet$              | $\bullet$                    | $\mathbf{0}$                 | $\mathbf{0}$                 |   |                   |                             |                    |                     |
|                                                      | <b>DEVICE ID</b>                               | 0x01                | 0x0000           | R                      | 16          | 0x0000           | $\mathbf{0}$              | $\mathbf{0}$             | 0                           | $\circ$                      | $\ddot{\phantom{0}}$   | $\theta$                     | $\mathbf{0}$                 | $\mathbf{0}$                 |   |                   |                             |                    |                     |
|                                                      | <b>VERSION_ID</b>                              | 0x02                | 0x0000           | R                      | 16          | 0x0000           | $\mathbf{0}$              | $\ddot{\phantom{0}}$     | $\mathbf{0}$                | $\mathbf{0}$                 | $\mathbf{0}$           | $\mathbf{0}$                 | $\mathbf{0}$                 | $\mathbf{0}$                 |   |                   |                             |                    |                     |
|                                                      | DAC_PWDWN                                      | 0x03                | <b>OXFFFF</b>    | <b>RM</b>              | 16          | <b>OxFFFF</b>    | 1                         | 1                        | 1                           | $\mathbf{1}$                 | 1                      | 1                            | 1                            | 1                            |   |                   |                             |                    |                     |
|                                                      | <b>DAC GAIN</b>                                | 0x04                | 0x0000           | <b>RM</b>              | 16          | 0x0000           | $\overline{0}$            | $\mathbf{0}$             | $\bf{0}$                    | $\mathbf{0}$                 | $\mathbf{0}$           | $\mathbf{0}$                 | $\mathbf{0}$                 | $\mathbf{0}$                 |   |                   |                             |                    |                     |
|                                                      | <b>TRIGGER</b>                                 | 0x05                | 0x0000           | w                      | 16          | 0x0000           | $\bullet$                 | $\bullet$                | $\mathbf{0}$                | $\bullet$                    | $\mathbf 0$            | $\mathbf{0}$                 | $\bullet$                    | $\bullet$                    |   |                   |                             |                    |                     |
|                                                      | <b>BRDCAST_DAC_DATA</b>                        | 0x06                | 0x0000           | <b>RM</b>              | 16          | 0x0000           | $\bullet$                 | $\mathbf 0$              | 0                           | $\mathbf 0$                  | $\mathbf 0$            | $\mathbf 0$                  | $\mathbf 0$                  | $\mathbf{0}$                 |   |                   |                             |                    |                     |
|                                                      | <b>STATUS</b>                                  | 0x07                | 0x4000           | R                      | 16          | 0x4000           | $\overline{0}$            | 1                        | 0                           | $\mathbf{0}$                 | $\theta$               | $\mathbf{0}$<br>$\mathbf{0}$ | $\mathbf{0}$<br>$\mathbf{0}$ | $\mathbf{0}$                 |   |                   |                             |                    |                     |
|                                                      | SDO_EN                                         | 0x08                | 0x0000           | <b>RM</b>              | 16          | 0x0000           | $\mathbf{0}$              | $\mathbf{0}$             | 0<br>$\mathbf{0}$           | $\mathbf{0}$<br>$\mathbf{0}$ | $\theta$               |                              |                              | $\mathbf{0}$<br>$\mathbf{0}$ |   |                   |                             |                    |                     |
|                                                      | <b>GEN CONFIG</b><br>DAC SYNC EN               | 0x09<br><b>OxOA</b> | 0x0014<br>0x0000 | <b>RM</b><br><b>RM</b> | 16<br>16    | 0x0014<br>0x0000 | $\bullet$<br>$\bullet$    | $\mathbf 0$<br>0         | ٥                           | 0                            | $\mathbf 0$<br>0       | 0<br>0                       | $\mathbf 0$<br>$\bullet$     | $\bullet$                    |   |                   |                             |                    |                     |
|                                                      | DAC BRDCAST EN D.                              | 0x0B                | <b>OXFFFF</b>    | <b>RM</b>              | 16          | <b>OXFFFF</b>    | 1                         | 1                        | 1                           | 1                            | 1                      | 1                            | 1                            | 1                            |   |                   |                             |                    |                     |
|                                                      | <b>CLEAR</b>                                   | 0x0C                | 0x0000           | <b>RM</b>              | 16          | 0x0000           | $\circ$                   | $\bullet$                | 0                           | $\mathbf 0$                  | 0                      | $\mathbf 0$                  | $\mathbf 0$                  | $\mathbf{0}$                 |   |                   |                             |                    |                     |
|                                                      | <b>CLEAR_PIN_MASK</b>                          | 0x0D                | 0x0000           | <b>RM</b>              | 16          | 0x0000           | $\bullet$                 | $\mathbf 0$              | 0                           | $\mathbf 0$                  | $\mathbf 0$            | $\mathbf 0$                  | $\mathbf 0$                  | $\mathbf 0$                  |   |                   |                             |                    |                     |
|                                                      | BRDCAST_CLEAR_DAT                              | 0x0E                | 0x0000           | <b>RM</b>              | 16          | 0x0000           | 0                         | $\mathbf{0}$             | 0                           | 0                            | $\mathbf 0$            | $\mathbf{0}$                 | $\mathbf{0}$                 | $\mathbf 0$                  |   |                   |                             |                    |                     |
|                                                      | <b>RESET FLAGS</b>                             | <b>OxOF</b>         | 0x0000           | <b>RM</b>              | 16          | 0x0000           | $\overline{0}$            | $\mathbf{0}$             | $\mathbf{0}$                | $\mathbf{0}$                 | $\mathbf{0}$           | $\mathbf{0}$                 | $\mathbf{0}$                 | $\mathbf{0}$                 |   |                   |                             |                    |                     |
|                                                      | DACO_BUFFER_CODE                               | 0x10                | 0x0000           | <b>RM</b>              | 16          | 0x0000           | $\bullet$                 | $\bullet$                | $\mathbf{0}$                | $\mathbf{0}$                 | $\mathbf{0}$           | $\mathbf{0}$                 | $\mathbf{0}$                 | $\mathbf{0}$                 |   |                   |                             |                    |                     |
|                                                      | DAC1_BUFFER_CODE                               | 0x11                | 0x0000           | <b>RW</b>              | 16          | 0x0000           | $\bullet$                 | $\mathbf 0$              | 0                           | $\bullet$                    | o                      | 0                            | $\mathbf 0$                  | $\mathbf{0}$                 |   |                   |                             |                    |                     |
|                                                      | DAC2_BUFFER_CODE                               | 0x12                | 0x0000           | <b>RW</b>              | 16          | 0x0000           | $\Omega$                  | $\mathbf 0$              | 0                           | $\mathbf 0$                  | $\mathbf 0$            | $\mathbf 0$                  | $\mathbf 0$                  | $\Omega$                     |   |                   |                             |                    |                     |
|                                                      | DAC3_BUFFER_CODE                               | 0x13                | 0x0000           | <b>RM</b>              | 16          | 0x0000           | $\mathbf{0}$              | $\mathbf 0$              | 0                           | $\mathbf 0$                  | $\mathbf 0$            | $\mathbf 0$                  | $\mathbf 0$                  | $\mathbf 0$                  |   |                   |                             |                    |                     |
|                                                      | DAC4_BUFFER_CODE                               | 0x14                | 0x0000           | <b>RM</b>              | 16          | 0x0000           | $\bullet$                 | $\mathbf 0$              | $\mathbf{0}$                | $\mathbf{0}$                 | $\mathbf 0$            | $\mathbf{0}$                 | $\mathbf{0}$                 | $\mathbf{0}$                 |   |                   |                             |                    |                     |
|                                                      | DAC5 BUFFER CODE                               | 0x15                | 0x0000           | <b>RM</b>              | 16          | 0x0000           | $\bullet$                 | $\bullet$                | 0                           | $\bullet$                    | $\mathbf{0}$           | $\mathbf{0}$                 | $\mathbf{0}$                 | $\mathbf{0}$                 |   |                   |                             |                    |                     |
|                                                      | DAC6 BUFFER CODE                               | 0x16                | 0x0000           | <b>RM</b>              | 16          | 0x0000           | $\bullet$                 | $\bullet$                | 0                           | $\bullet$                    | $\mathbf 0$            | $\mathbf{0}$                 | $\mathbf{0}$                 | $\bullet$                    |   |                   |                             |                    |                     |
|                                                      | DAC7_BUFFER_CODE                               | 0x17                | 0x0000           | <b>RW</b>              | 16          | 0x0000           | $\bullet$                 | $\bullet$                | 0                           | $\mathbf 0$                  | $\mathbf 0$            | $\mathbf 0$                  | $\mathbf 0$                  | $\mathbf{0}$                 |   |                   |                             |                    |                     |
|                                                      | DAC8 BUFFER CODE                               | 0x18                | 0x0000           | <b>RM</b>              | 16          | 0x0000           | $\bullet$                 | $\mathbf 0$              | 0                           | $\mathbf 0$                  | $\mathbf 0$            | $\mathbf 0$                  | $\mathbf 0$                  | $\mathbf 0$                  |   |                   |                             |                    |                     |
|                                                      | DAC9_BUFFER_CODE                               | 0x19                | 0x0000           | <b>RM</b>              | 16          | 0x0000           | $\mathbf{0}$              | $\mathbf{0}$             | 0                           | $\mathbf{0}$                 | $\mathbf{0}$           | $\mathbf{0}$                 | $\mathbf{0}$                 | $\mathbf{0}$                 |   |                   |                             |                    |                     |
|                                                      | DAC10_BUFFER_CODI                              | 0x1A                | 0x0000           | <b>RM</b>              | 16          | 0x0000           | $\bullet$                 | $\mathbf 0$              | 0                           | ō                            | $\ddot{\text{o}}$      | $\mathbf{0}$                 | $\mathbf 0$                  | $\mathbf{0}$                 |   |                   |                             |                    |                     |
|                                                      | DAC11 BUFFER CODI                              | 0x1B                | 0x0000           | <b>RM</b>              | 16          | 0x0000           | $\bullet$                 | $\bullet$                | $\mathbf{0}$                | $\mathbf{0}$                 | $\mathbf{0}$           | $\mathbf{0}$                 | $\mathbf{0}$                 | $\bullet$                    |   |                   |                             |                    |                     |
|                                                      | DAC12 BUFFER CODI                              | 0x1C                | 0x0000           | <b>RW</b>              | 16          | 0x0000           | $\bullet$                 | $\bullet$                | 0                           | $\bullet$                    | $\overline{0}$         | $\mathbf{0}$                 | $\mathbf{0}$                 | $\mathbf{0}$                 |   |                   |                             |                    |                     |
|                                                      | DAC13_BUFFER_CODI                              | 0x1D                | 0x0000           | <b>RW</b>              | 16          | 0x0000           | $\Omega$                  | $\bullet$                | 0                           | $\mathbf 0$                  | $\ddot{\mathbf{0}}$    | $\mathbf 0$                  | $\mathbf 0$                  | $\Omega$                     |   |                   |                             |                    |                     |
|                                                      | DAC14_BUFFER_CODI                              | 0x1E                | 0x0000           | <b>RM</b>              | 16          | 0x0000           | $\bullet$                 | $\mathbf 0$              | 0                           | $\mathbf 0$                  | $\mathbf 0$            | $\mathbf 0$                  | $\mathbf 0$                  | $\mathbf{0}$                 |   |                   |                             |                    |                     |
|                                                      | DAC15 BUFFER CODI                              | 0x1F                | 0x0000           | <b>RM</b>              | 16          | 0x0000           | $\bullet$                 | $\mathbf 0$              | $\mathbf 0$                 | $\mathbf{0}$                 | $\mathbf 0$            | $\mathbf 0$                  | $\mathbf{0}$                 | $\mathbf{0}$                 |   |                   |                             |                    |                     |
|                                                      | DACO CLEAR CODE                                | 0x20                | 0x0000           | <b>RM</b>              | 16          | 0x0000           | $\bullet$                 | $\bullet$                | Ō                           | $\bullet$                    | $\mathbf{0}$           | $\mathbf{0}$                 | $\bullet$                    | $\mathbf{0}$                 |   |                   |                             |                    |                     |
|                                                      | DAC1 CLEAR CODE                                | 0x21                | 0x0000           | <b>RM</b>              | 16          | 0x0000           | $\bullet$                 | $\bullet$                | $\mathbf{0}$                | $\bullet$                    | $\mathbf 0$            | $\bullet$                    | $\mathbf{0}$                 | $\bullet$                    |   |                   |                             |                    |                     |
|                                                      | DAC2_CLEAR_CODE                                | 0x22                | 0x0000           | <b>RM</b>              | 16          | 0x0000           | $\bullet$                 | $\bullet$                | $\circ$                     | $\bullet$                    | $\mathbf 0$            | $\mathbf{0}$                 | $\mathbf 0$                  | $\mathbf{0}$<br>$\mathbf 0$  |   |                   |                             |                    |                     |
|                                                      | DAC3 CLEAR CODE                                | 0x23<br>0x24        | 0x0000<br>0x0000 | <b>RM</b><br><b>RM</b> | 16<br>16    | 0x0000<br>0x0000 | $\bullet$<br>$\mathbf{0}$ | $\mathbf 0$<br>$\bullet$ | $\mathbf 0$<br>$\mathbf{0}$ | $\bullet$<br>$\mathbf{0}$    | $\bullet$<br>$\bullet$ | $\mathbf{0}$<br>$\mathbf{0}$ | $\mathbf 0$<br>$\mathbf 0$   | $\mathbf{0}$                 |   |                   |                             |                    |                     |
|                                                      | DAC4_CLEAR_CODE                                |                     |                  |                        |             |                  |                           |                          |                             |                              |                        |                              |                              |                              | ٠ |                   |                             |                    |                     |
|                                                      | <b>Register Description</b>                    |                     |                  |                        |             |                  |                           |                          |                             |                              |                        |                              |                              |                              |   |                   |                             |                    |                     |
|                                                      |                                                |                     |                  |                        |             |                  |                           |                          |                             |                              |                        |                              |                              |                              |   |                   |                             |                    | $\hat{\phantom{a}}$ |
|                                                      |                                                |                     |                  |                        |             |                  |                           |                          |                             |                              |                        |                              |                              |                              |   |                   |                             |                    |                     |
|                                                      |                                                |                     |                  |                        |             |                  |                           |                          |                             |                              |                        |                              |                              |                              |   |                   |                             |                    |                     |
|                                                      |                                                |                     |                  |                        |             |                  |                           |                          |                             |                              |                        |                              |                              |                              |   |                   |                             |                    |                     |
|                                                      |                                                |                     |                  |                        |             |                  |                           |                          |                             |                              |                        |                              |                              |                              |   |                   |                             |                    |                     |
|                                                      |                                                |                     |                  |                        |             |                  |                           |                          |                             |                              |                        |                              |                              |                              |   |                   |                             |                    | v                   |
| Idle                                                 |                                                |                     |                  |                        |             |                  |                           |                          |                             |                              |                        |                              |                              |                              |   | <b>DEMO MODE</b>  | <b>VO TEXAS INSTRUMENTS</b> |                    |                     |

**Figure 3-5. DAC805xxEVM GUI DAC80516 Selection at Launch**

If the FT4232 controller is not connected to the computer when the software is launched, then the GUI defaults to *demo* mode. Figure 3-6 illustrates the bottom-left corner of the GUI that shows the hardware connection status: DEMO MODE or CONNECTED. After the FT4232 controller is properly connected to the computer, click the *Demo Mode* box in the upper right to initialize the EVM.

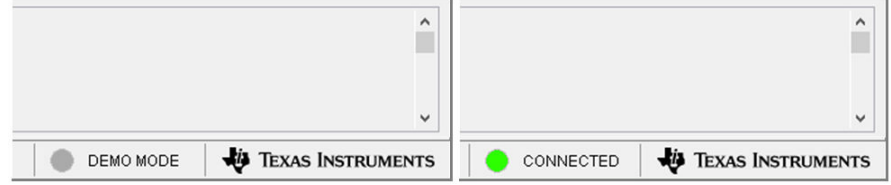

**Figure 3-6. FT4232 Digital Controller Connection Status**

# **3.3 Software Features**

The DAC805xxEVM GUI allows for I<sup>2</sup>C or SPI communication to the DAC80516. Although the entire register map is available for use, some features have been abstracted into user controls in the *High-Level Configuration*  page for easy operation.

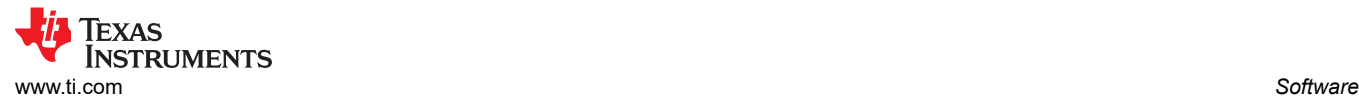

## *3.3.1 Low Level Configuration Page*

Figure 3-7 shows the *Low Level Configuration* page of the DAC805xxEVM GUI. This page allows direct access to all registers on the DAC80516.

The *Register Map* section in the center of the page lists all the registers. Directly above the *Register Map* section are four buttons that allow for read and write access to all registers.

Select a register on the Register Map list to show a description of the values in that register, as well as information on the register address, default value, size, and current value. Data are written to the registers by entering a value in the value column of the GUI.

| $\mathbb{Z} \triangleright$              |                                  |                |                      |              |             |               |                |                |                                  |                |              |                |                     |                   | <b>∞</b> Demo Mode |
|------------------------------------------|----------------------------------|----------------|----------------------|--------------|-------------|---------------|----------------|----------------|----------------------------------|----------------|--------------|----------------|---------------------|-------------------|--------------------|
| $\Box \Diamond$ High Level Configuration | Write Modified<br>Vrite Selected |                | <b>Read Selected</b> | Read All     |             |               |                |                | Update Mode Immediate            |                |              |                | v                   |                   |                    |
| $\Diamond$ DAC80516 - DACs               | Register Map                     |                |                      |              |             |               |                |                |                                  |                |              |                |                     | <b>Field View</b> |                    |
| ◇ DAC80516 - CLEAR / G                   | <b>Register Name</b>             | <b>Address</b> | Default              | Mode         | <b>Size</b> | Value         |                |                | 15 14 13 12 11 10 9              |                |              |                | 8 <sub>4</sub>      | <b>Field Name</b> | <b>Field Value</b> |
| Low Level Configuration                  | DAC80516<br>E)                   |                |                      |              |             |               |                |                |                                  |                |              |                |                     |                   |                    |
|                                          | <b>NOP</b>                       | 0x00           | 0x0000               | W            | 16          | 0x0000        | $\mathbf{0}$   | $\bullet$      | $\bullet$<br>$\bullet$           | $\mathbf 0$    | $\bullet$    | $\bullet$      | $\mathbf{0}$        |                   |                    |
|                                          | <b>DEVICE ID</b>                 | 0x01           | 0x0000               | R            | 16          | 0x0000        | $\mathbf{0}$   | $\mathbf{0}$   | $\mathbf 0$<br>0                 | $\mathbf{0}$   | $\mathbf{0}$ | $\mathbf{0}$   | $\overline{0}$      |                   |                    |
|                                          | <b>VERSION ID</b>                | 0x02           | 0x0000               | $\mathsf{R}$ | 16          | 0x0000        | $\overline{0}$ | $\overline{0}$ | $\overline{0}$<br>$\overline{0}$ | $\mathbf{0}$   | $\mathbf{0}$ | $\overline{0}$ | $\overline{0}$      |                   |                    |
|                                          | DAC_PWDWN                        | 0x03           | <b>OxFFFF</b>        | <b>RM</b>    | 16          | <b>OXFFFF</b> | 1              | 1              | 1<br>1                           | 1              | 1            | 1              | 1                   |                   |                    |
|                                          |                                  | 0x04           |                      | <b>RM</b>    | 16          | 0x0000        | $\overline{0}$ | $\bf{0}$       | $\overline{0}$<br>$\overline{0}$ | $\overline{0}$ | $\mathbf{0}$ | $\overline{0}$ | $\overline{0}$      |                   |                    |
|                                          | DAC_GAIN                         |                | 0x0000               |              |             |               |                |                |                                  |                | $\bullet$    |                |                     |                   |                    |
|                                          | <b>TRIGGER</b>                   | 0x05           | 0x0000               | W            | 16          | 0x0000        | $\bf{0}$       | $\bullet$      | $\mathbf 0$<br>$\mathbf 0$       | $\mathbf 0$    |              | $\bullet$      | $\ddot{\mathbf{0}}$ |                   |                    |
|                                          | BRDCAST_DAC_DATA                 | 0x06           | 0x0000               | <b>RM</b>    | 16          | 0x0000        | $\mathbf 0$    | $\bf{0}$       | 0<br>$\mathbf 0$                 | $\mathbf 0$    | $\mathbf 0$  | $\mathbf 0$    | $\mathbf 0$         |                   |                    |
|                                          | <b>STATUS</b>                    | 0x07           | 0x4000               | R            | 16          | 0x4000        | $\bf{0}$       | 1              | $\mathbf 0$<br>$\pmb{0}$         | $\bf 0$        | $\mathbf 0$  | $\overline{0}$ | $\pmb{0}$           |                   |                    |
|                                          | <b>SDO EN</b>                    | 0x08           | 0x0000               | <b>RM</b>    | 16          | 0x0000        | $\mathbf{0}$   | $\mathbf{0}$   | $\mathbf 0$<br>0                 | $\mathbf{0}$   | $\bf{0}$     | $\mathbf{0}$   | $\mathbf 0$         |                   |                    |
|                                          | <b>GEN_CONFIG</b>                | 0x09           | 0x0014               | <b>RM</b>    | 16          | 0x0014        | $\bf{0}$       | 0              | $\mathbf 0$<br>0                 | $\mathbf 0$    | $\bullet$    | $\mathbf{0}$   | $\bf{0}$            |                   |                    |
|                                          | DAC SYNC EN                      | 0x0A           | 0x0000               | <b>RM</b>    | 16          | 0x0000        | $\mathbf 0$    | 0              | o<br>0                           | $\mathbf 0$    | $\mathbf 0$  | 0              | $\mathbf 0$         |                   |                    |
|                                          | DAC_BRDCAST_EN_D.                | 0x0B           | <b>OXFFFF</b>        | <b>RM</b>    | 16          | <b>OXFFFF</b> | 1              | 1              | 1<br>1                           | 1              | 1            | 1.             | 1                   |                   |                    |
|                                          | <b>CLEAR</b>                     | 0x0C           | 0x0000               | <b>RM</b>    | 16          | 0x0000        | $\mathbf{0}$   | 0              | Ō<br>0                           | $\mathbf{0}$   | $\bullet$    | $\bullet$      | $\mathbf{0}$        |                   |                    |
|                                          | <b>CLEAR_PIN_MASK</b>            | 0x0D           | 0x0000               | <b>RM</b>    | 16          | 0x0000        | $\mathbf 0$    | $\mathbf 0$    | Ō<br>0                           | $\mathbf 0$    | $\mathbf 0$  | $\mathbf 0$    | $\mathbf 0$         |                   |                    |
|                                          | BRDCAST CLEAR DAT                | OxOE           | 0x0000               | <b>RM</b>    | 16          | 0x0000        | $\mathbf 0$    | $\bf{0}$       | o<br>$\mathbf{0}$                | $\mathbf 0$    | $\mathbf 0$  | $\mathbf{0}$   | $\mathbf{0}$        |                   |                    |
|                                          | <b>RESET FLAGS</b>               | <b>OxOF</b>    | 0x0000               | <b>RM</b>    | 16          | 0x0000        | $\mathbf{0}$   | $\bf{0}$       | 0<br>0                           | $\mathbf{0}$   | $\bf{0}$     | $\mathbf{0}$   | $\bf{0}$            |                   |                    |
|                                          |                                  | 0x10           |                      | <b>RW</b>    |             | 0x0000        | $\mathbf 0$    | $\mathbf 0$    | $\mathbf 0$<br>$\mathbf 0$       | $\mathbf 0$    | $\mathbf 0$  | $\mathbf 0$    | $\mathbf 0$         |                   |                    |
|                                          | DACO_BUFFER_CODE                 |                | 0x0000               |              | 16          |               |                |                |                                  |                |              |                |                     |                   |                    |
|                                          | DAC1 BUFFER CODE                 | 0x11           | 0x0000               | <b>RM</b>    | 16          | 0x0000        | $\mathbf{0}$   | $\bullet$      | $\bullet$<br>$\mathbf 0$         | $\mathbf{0}$   | $\bullet$    | $\bullet$      | $\mathbf{0}$        |                   |                    |
|                                          | DAC2_BUFFER_CODE                 | 0x12           | 0x0000               | <b>RM</b>    | 16          | 0x0000        | 0              | $\mathbf 0$    | o<br>0                           | $\mathbf 0$    | $\mathbf 0$  | $\mathbf{0}$   | $\mathbf{0}$        |                   |                    |
|                                          | DAC3 BUFFER CODE                 | 0x13           | 0x0000               | <b>RM</b>    | 16          | 0x0000        | $\bf{0}$       | $\bullet$      | Ō<br>0                           | $\bf{0}$       | $\bullet$    | $\bullet$      | $\mathbf{0}$        |                   |                    |
|                                          | DAC4_BUFFER_CODE                 | 0x14           | 0x0000               | <b>RM</b>    | 16          | 0x0000        | 0              | 0              | $\mathbf 0$<br>o                 | $\mathbf 0$    | $\mathbf 0$  | 0              | $\mathbf{0}$        |                   |                    |
|                                          | DAC5 BUFFER CODE                 | 0x15           | 0x0000               | <b>RM</b>    | 16          | 0x0000        | $\bf{0}$       | $\bf{0}$       | o<br>0                           | $\bf{0}$       | $\mathbf{0}$ | 0              | $\mathbf 0$         |                   |                    |
|                                          | DAC6 BUFFER CODE                 | 0x16           | 0x0000               | <b>RM</b>    | 16          | 0x0000        | 0              | $\bf{0}$       | Ō<br>0                           | $\mathbf 0$    | $\bullet$    | 0              | $\mathbf 0$         |                   |                    |
|                                          | DAC7_BUFFER_CODE                 | 0x17           | 0x0000               | <b>RW</b>    | 16          | 0x0000        | $\mathbf 0$    | $\mathbf 0$    | $\mathbf 0$<br>$\mathbf 0$       | $\mathbf 0$    | $\bullet$    | $\mathbf{0}$   | $\mathbf 0$         |                   |                    |
|                                          | DAC8 BUFFER CODE                 | 0x18           | 0x0000               | <b>RM</b>    | 16          | 0x0000        | $\mathbf{0}$   | $\mathbf{0}$   | $\mathbf 0$<br>$\bullet$         | $\mathbf{0}$   | $\bullet$    | $\bullet$      | $\ddot{\mathbf{0}}$ |                   |                    |
|                                          | DAC9_BUFFER_CODE                 | 0x19           | 0x0000               | <b>RM</b>    | 16          | 0x0000        | 0              | $\mathbf 0$    | 0<br>0                           | 0              | $\mathbf 0$  | $\mathbf{0}$   | $\mathbf{0}$        |                   |                    |
|                                          | DAC10 BUFFER CODI                | 0x1A           | 0x0000               | <b>RM</b>    | 16          | 0x0000        | $\mathbf 0$    | $\mathbf{0}$   | o<br>o                           | $\mathbf 0$    | $\bullet$    | $\bullet$      | $\mathbf{0}$        |                   |                    |
|                                          | DAC11_BUFFER_CODI                | 0x1B           | 0x0000               | <b>RM</b>    | 16          | 0x0000        | $\mathbf 0$    | $\mathbf 0$    | $\mathbf{0}$<br>0                | $\mathbf{0}$   | $\bullet$    | $\mathbf{0}$   | $\mathbf{0}$        |                   |                    |
|                                          | DAC12_BUFFER_CODI                | 0x1C           | 0x0000               | <b>RM</b>    | 16          | 0x0000        | $\mathbf 0$    | $\bf{0}$       | 0<br>0                           | $\mathbf 0$    | $\mathbf 0$  | $\mathbf{0}$   | $\mathbf{0}$        |                   |                    |
|                                          |                                  |                |                      |              |             |               |                |                | Ō<br>Ō                           | $\mathbf{0}$   | $\bullet$    |                | $\ddot{\mathbf{0}}$ |                   |                    |
|                                          | DAC13_BUFFER_CODI                | 0x1D           | 0x0000               | <b>RM</b>    | 16          | 0x0000        | $\mathbf{0}$   | 0              |                                  |                |              | $\bullet$      |                     |                   |                    |
|                                          | DAC14_BUFFER_CODI                | 0x1E           | 0x0000               | <b>RW</b>    | 16          | 0x0000        | $\bf{0}$       | $\bf{0}$       | $\pmb{0}$<br>o                   | $\mathbf 0$    | $\mathbf 0$  | $\mathbf 0$    | $\mathbf 0$         |                   |                    |
|                                          | DAC15 BUFFER CODI                | 0x1F           | 0x0000               | <b>RM</b>    | 16          | 0x0000        | $\bf{0}$       | 0              | $\bullet$<br>$\mathbf 0$         | $\mathbf 0$    | $\bullet$    | $\bullet$      | $\mathbf{0}$        |                   |                    |
|                                          | DAC0_CLEAR_CODE                  | 0x20           | 0x0000               | <b>RM</b>    | 16          | 0x0000        | $\mathbf 0$    | $\mathbf 0$    | Ō<br>$\mathbf 0$                 | $\mathbf 0$    | $\mathbf 0$  | $\mathbf 0$    | $\mathbf{0}$        |                   |                    |
|                                          | DAC1 CLEAR CODE                  | 0x21           | 0x0000               | <b>RM</b>    | 16          | 0x0000        | $\mathbf 0$    | $\mathbf{0}$   | $\mathbf 0$<br>$\bullet$         | $\bf{0}$       | $\bullet$    | $\mathbf{0}$   | $\mathbf 0$         |                   |                    |
|                                          | DAC2 CLEAR CODE                  | 0x22           | 0x0000               | <b>RM</b>    | 16          | 0x0000        | 0              | $\mathbf 0$    | $\mathbf 0$<br>$\bf{0}$          | $\mathbf 0$    | 0            | $\mathbf 0$    | $\mathbf 0$         |                   |                    |
|                                          | DAC3 CLEAR CODE                  | 0x23           | 0x0000               | <b>RM</b>    | 16          | 0x0000        | $\mathbf 0$    | $\mathbf 0$    | $\mathbf 0$<br>$\bullet$         | $\mathbf 0$    | $\bullet$    | $\mathbf 0$    | $\mathbf{0}$        |                   |                    |
|                                          | DAC4 CLEAR CODE                  | 0x24           | 0x0000               | <b>RM</b>    | 16          | 0x0000        | $\bf{0}$       | $\bullet$      | $\bullet$<br>$\bf{0}$            | 0              | $\bullet$    | $\bullet$      | $\bullet$<br>▼      |                   |                    |
|                                          |                                  |                |                      |              |             |               |                |                |                                  |                |              |                |                     |                   |                    |
|                                          | <b>Register Description</b>      |                |                      |              |             |               |                |                |                                  |                |              |                |                     |                   |                    |
|                                          |                                  |                |                      |              |             |               |                |                |                                  |                |              |                |                     |                   |                    |
|                                          |                                  |                |                      |              |             |               |                |                |                                  |                |              |                |                     |                   |                    |
|                                          |                                  |                |                      |              |             |               |                |                |                                  |                |              |                |                     |                   |                    |
|                                          |                                  |                |                      |              |             |               |                |                |                                  |                |              |                |                     |                   |                    |
|                                          |                                  |                |                      |              |             |               |                |                |                                  |                |              |                |                     |                   |                    |

**Figure 3-7. DAC80516 Low Level Configuration Page**

### *3.3.2 High Level Configuration Page*

The *High Level Configuration* page is used to set the configuration of the DAC805xxEVM GUI. The page is comprised of two tabs: *DAC80516 - DACs* and *DAC805016 - CLEAR/GPIO*. These two tabs act as shortcuts to configure the DAC80516 for basic functionality and testing.

[Figure 3-8](#page-13-0) shows the *DAC80516 - DACs* tab of the *High Level Configuration* page. This tab is used to set the gain and output of the DACs. The internal reference can also be powered on and off here.

<span id="page-13-0"></span>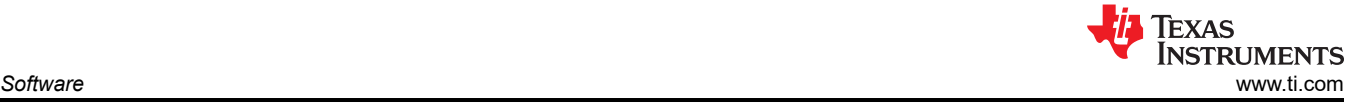

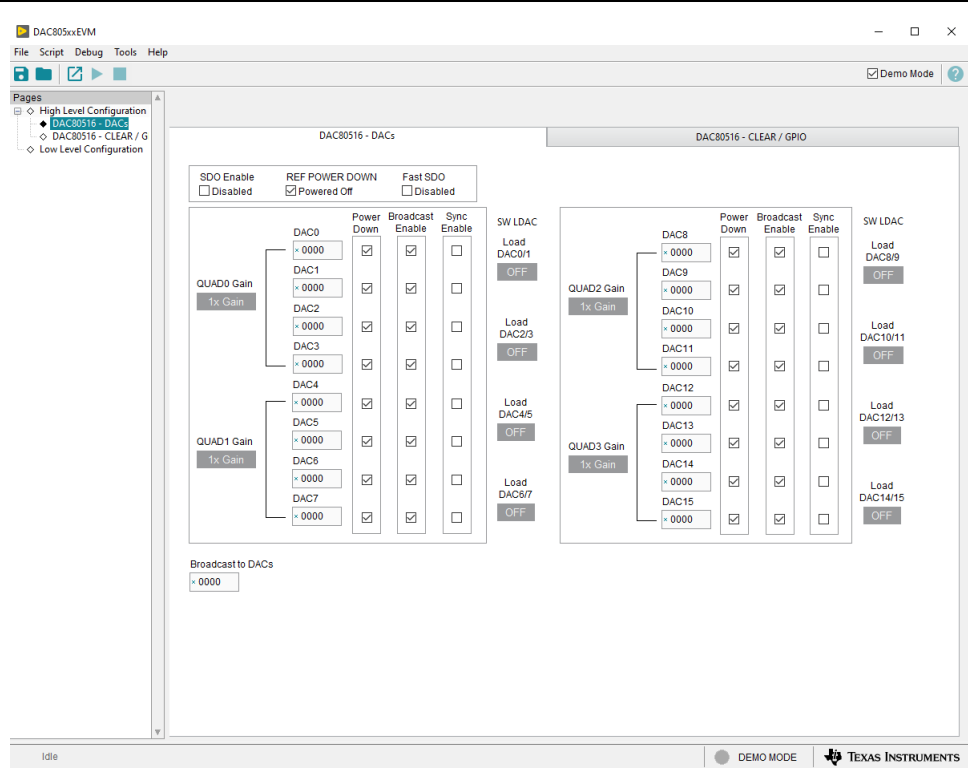

**Figure 3-8. DAC80516 DACs Tab of the High Level Configuration Page**

Figure 3-9 shows the *DAC80516 - CLEAR/GPIO* tab from the *High Level Configuration* page. This tab is used to set the clear values of the DACs, along with setting the configuration for the GPIO pin.

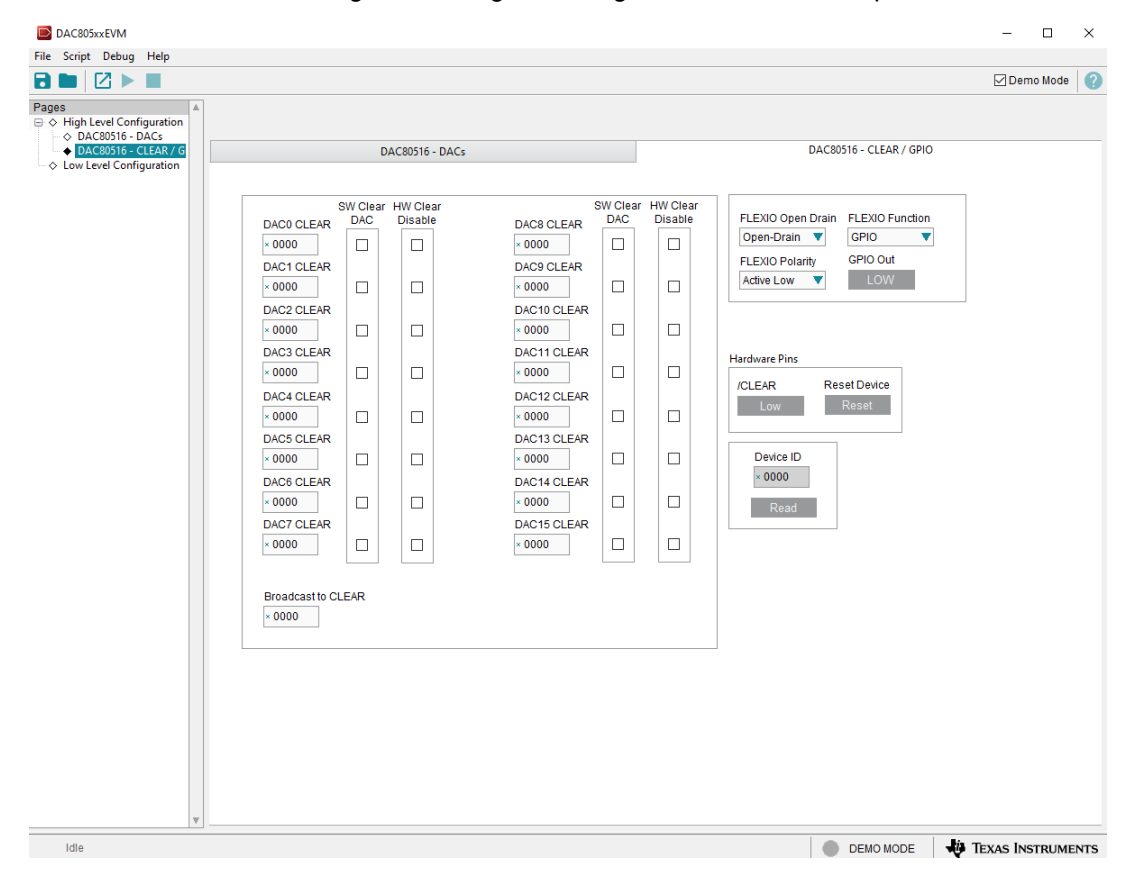

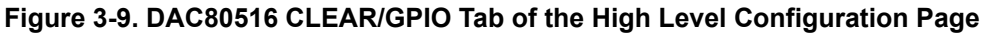

# **4 Hardware Design Files**

# **4.1 Schematics**

Figure 4-1 and Figure 4-2 shows the DAC80516EVM schematics.

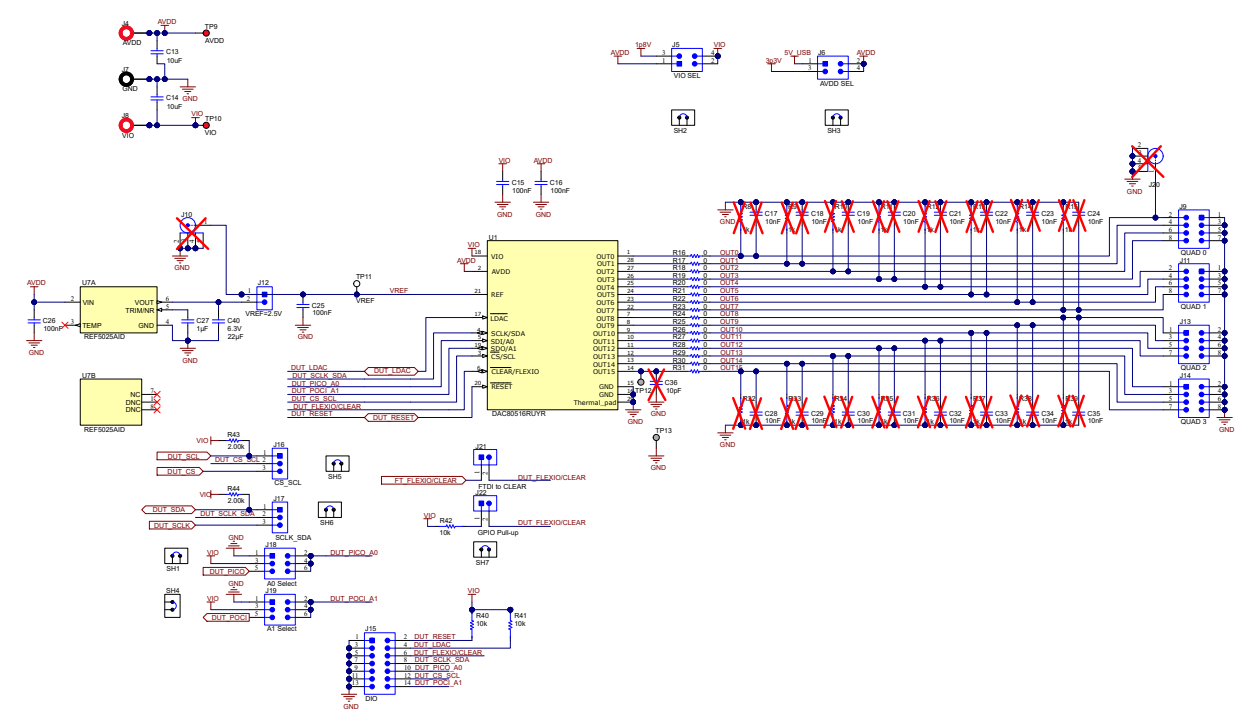

### **Figure 4-1. DAC80516EVM Schematic: DAC80516 Interface**

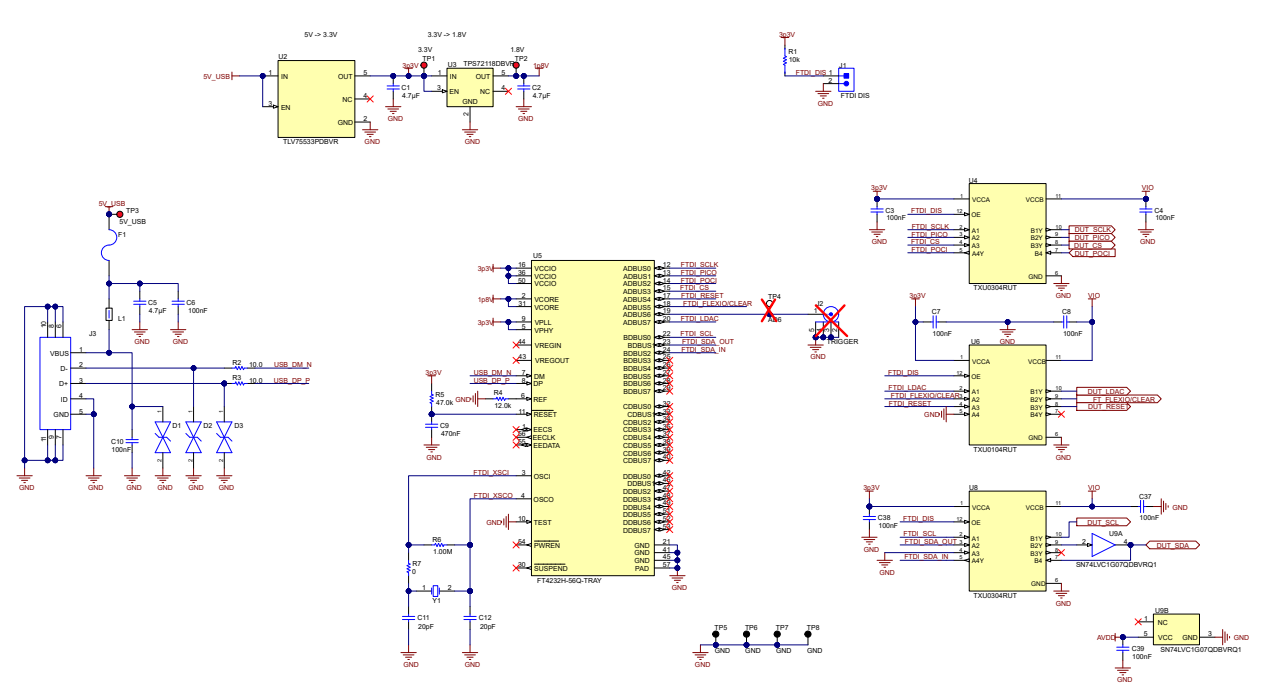

**Figure 4-2. DAC80516EVM Schematic: FTDI Controller Interface**

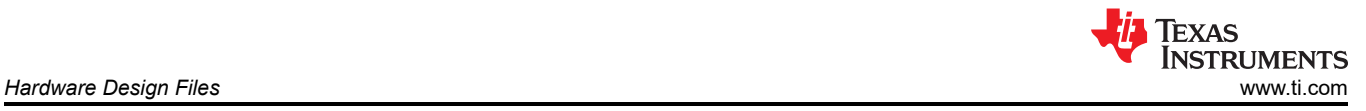

# **4.2 PCB Layouts**

Figure 4-3 through [Figure 4-6](#page-16-0) show the board layout for the DAC80516EVM.

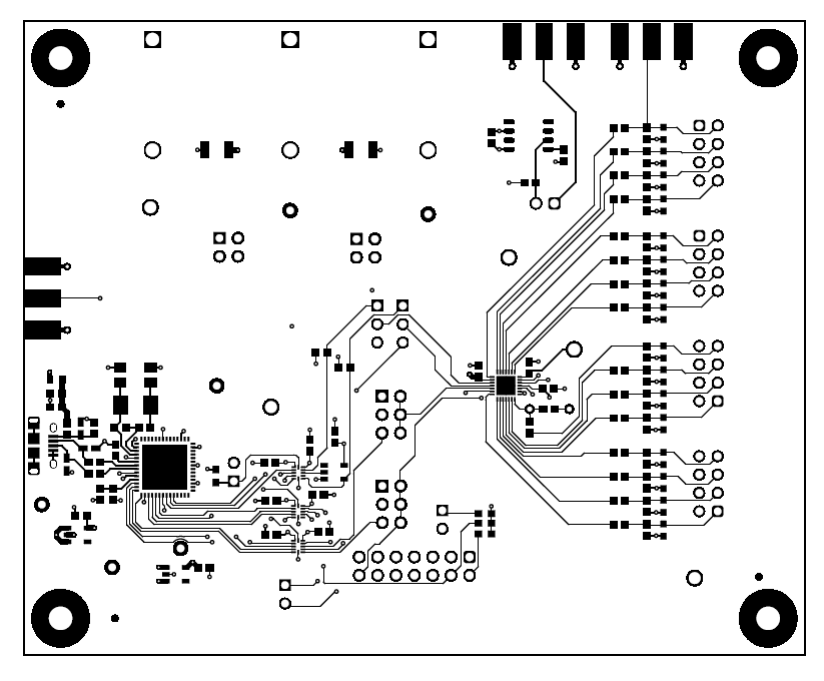

**Figure 4-3. DAC80516EVM PCB Top Layer Layout**

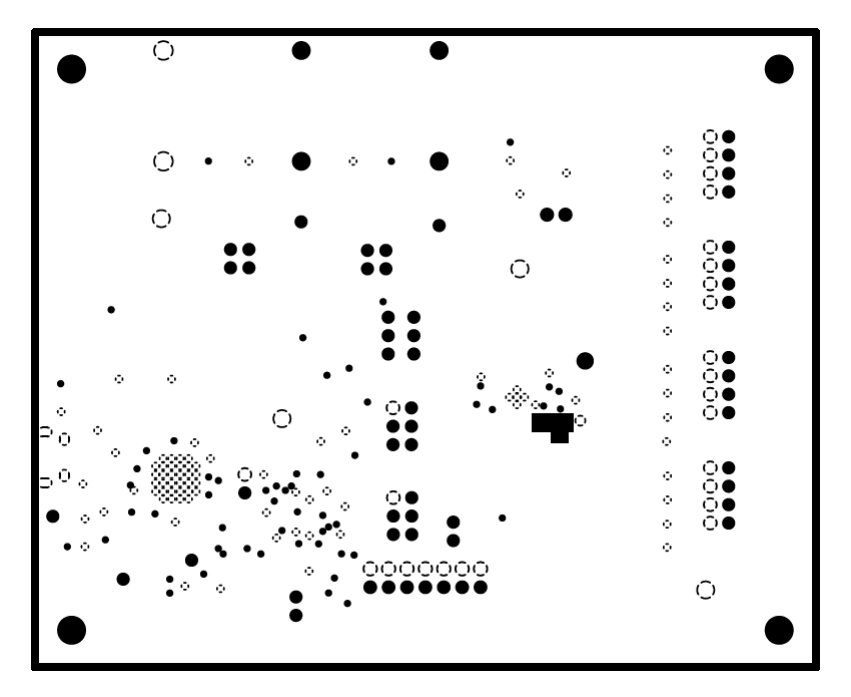

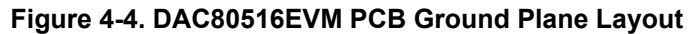

<span id="page-16-0"></span>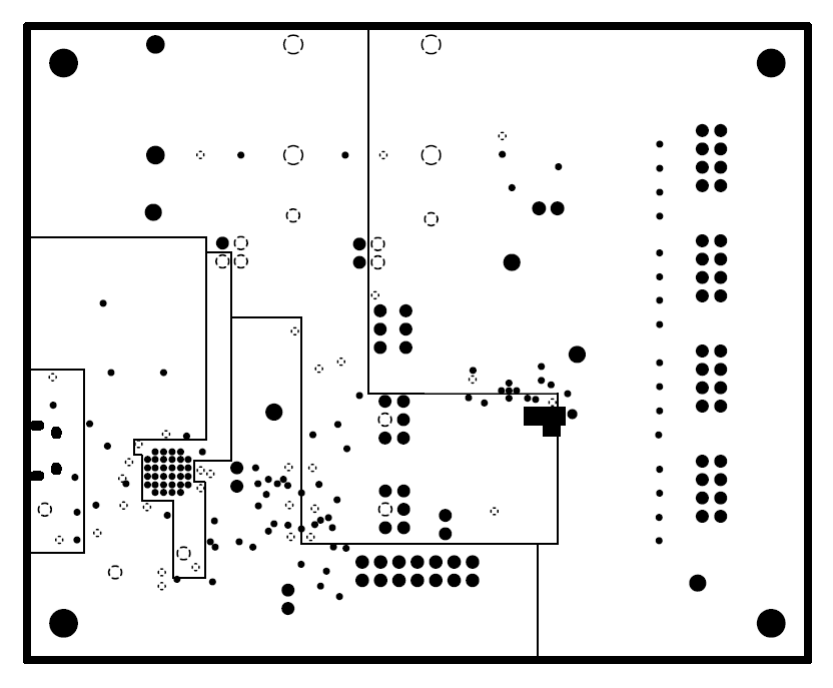

**Figure 4-5. DAC80516EVM PCB Power Plane Layout**

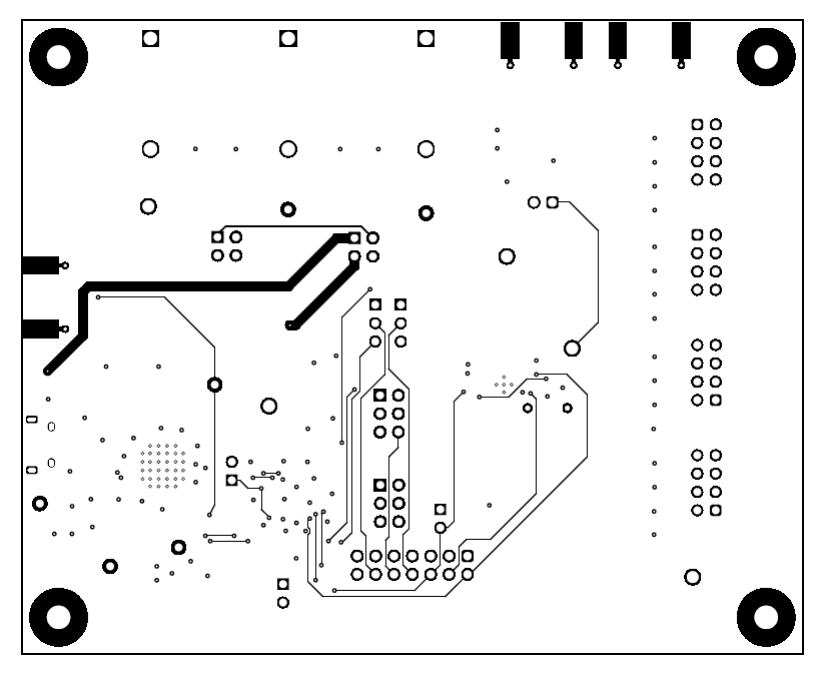

**Figure 4-6. DAC80516EVM PCB Bottom Layer Layout**

### **4.3 Bill of Materials**

Table 4-1 lists the DAC80516EVM bill of materials.

## **Table 4-1. Bill of Materials for the DAC80516EVM**

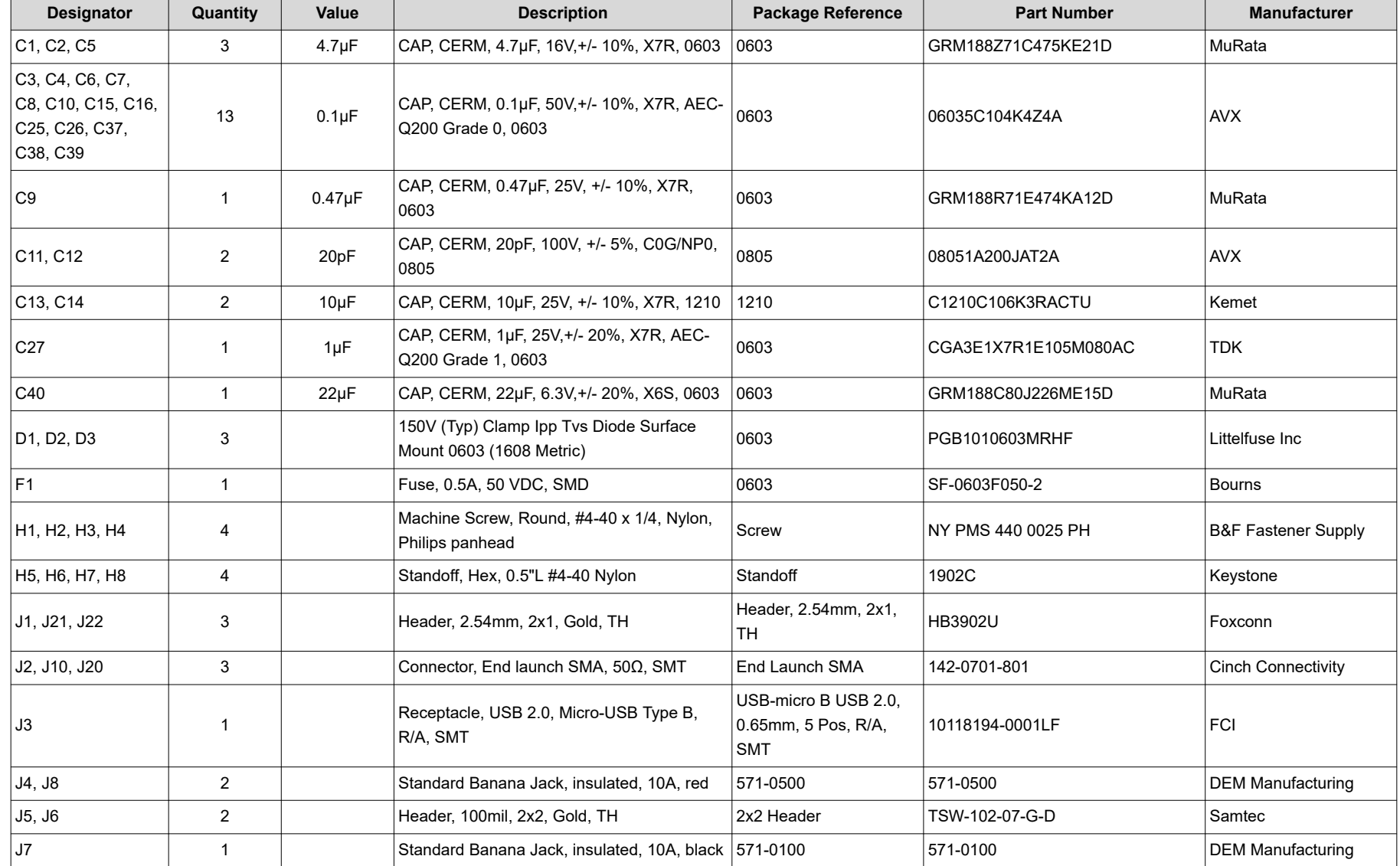

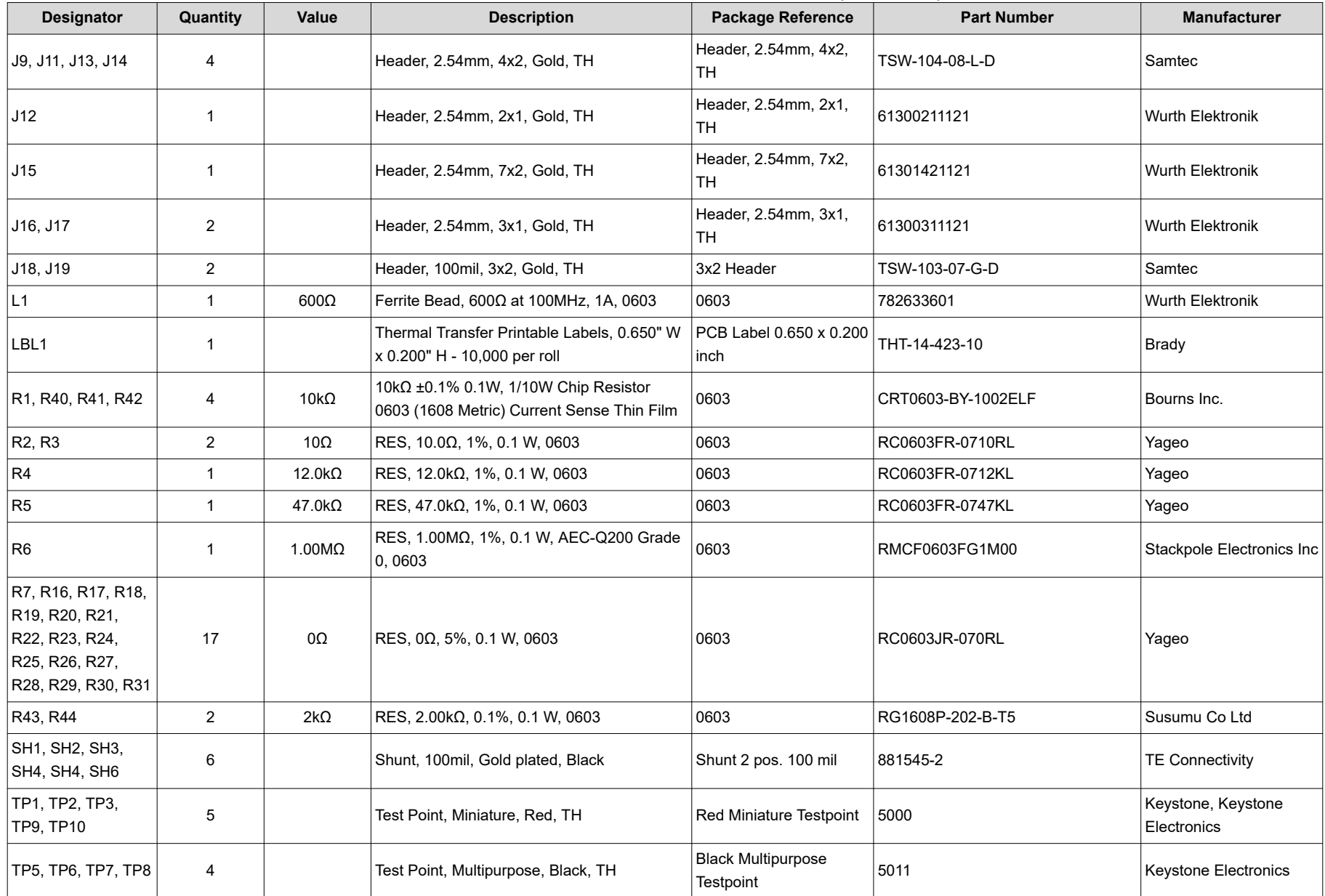

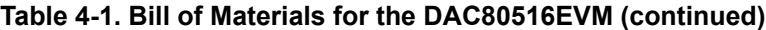

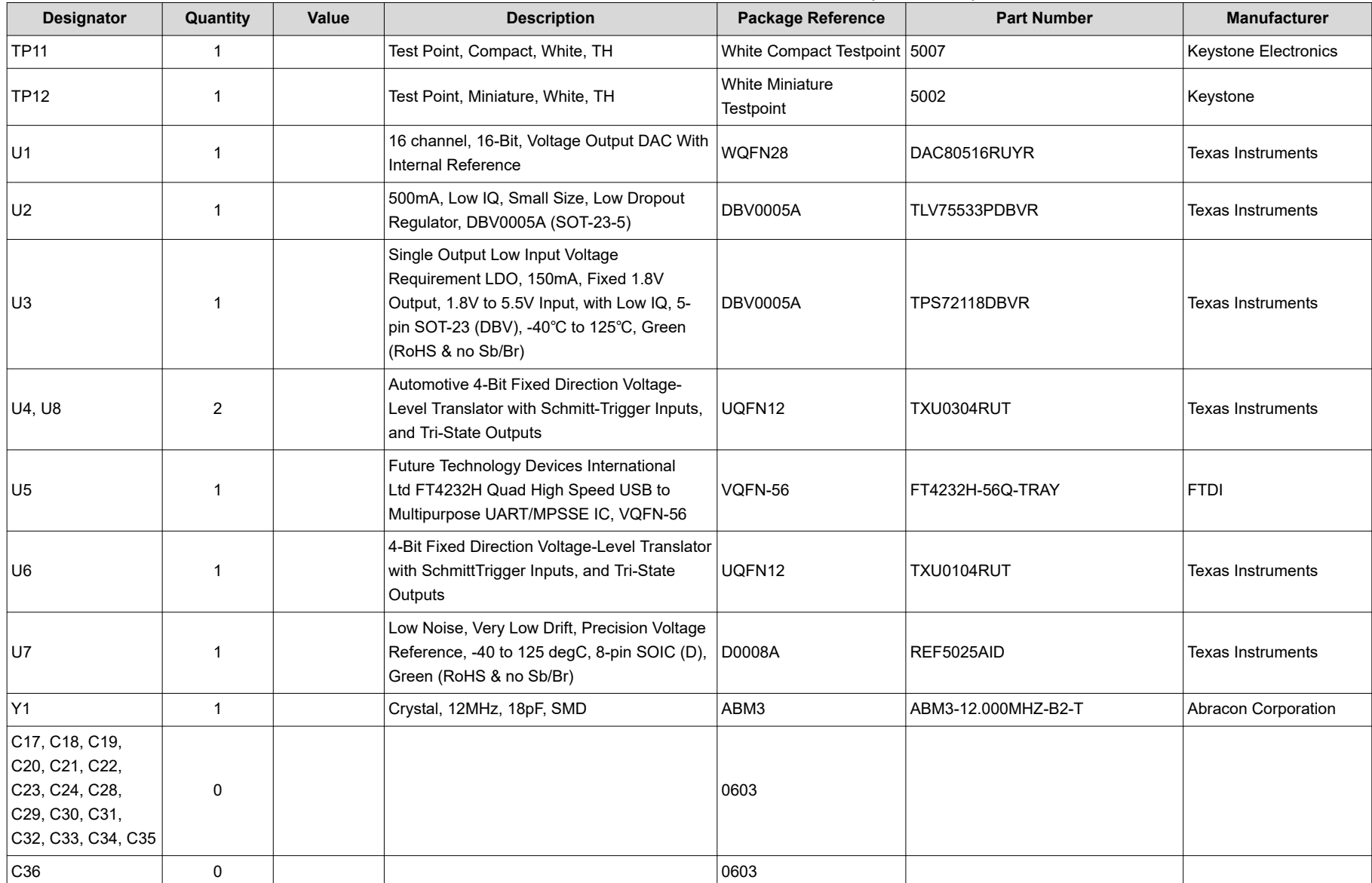

# **Table 4-1. Bill of Materials for the DAC80516EVM (continued)**

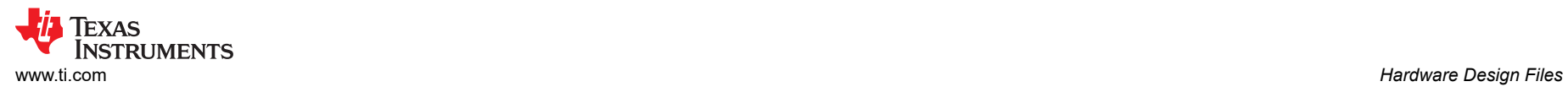

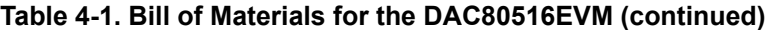

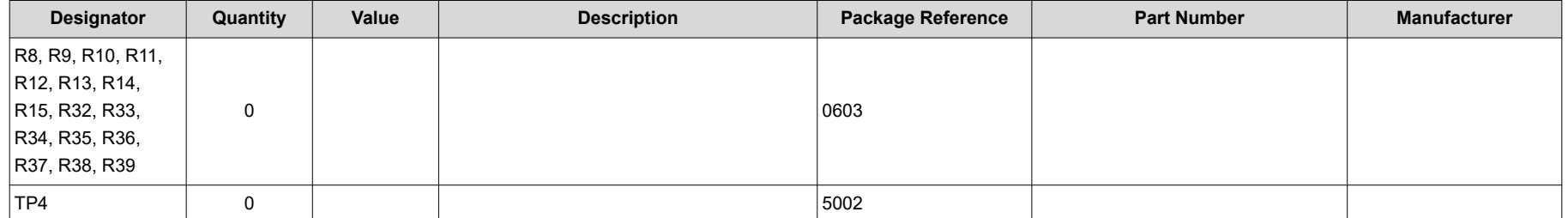

# Texas **STRUMENTS** *Additional Information* [www.ti.com](https://www.ti.com)

# **5 Additional Information**

# **5.1 Trademarks**

LabVIEW™ is a trademark of National Instruments Corporation. Windows® is a registered trademark of Microsoft Corporation. All trademarks are the property of their respective owners.

# **6 Related Documentation**

The documents in Table 6-1 provide information regarding Texas Instruments integrated circuits used in the assembly of the DAC80516EVM. This user's guide is available from the TI web site under literature number SLAU916. Any letter appended to the literature number corresponds to the document revision that is current at the time of the writing of this document. Newer revisions are available from the TI web site at [www.ti.com](https://www.ti.com), or call the Texas Instruments Literature Response Center at (800) 477-8924 or the Product Information Center at (972) 644-5580. When ordering, identify the document by both title and literature number.

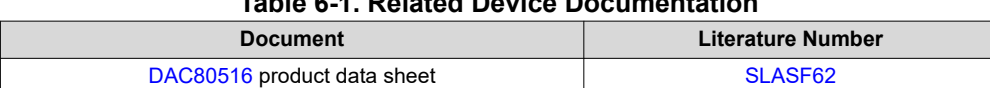

# **Table 6-1. Related Device Documentation**

#### **STANDARD TERMS FOR EVALUATION MODULES**

- 1. *Delivery:* TI delivers TI evaluation boards, kits, or modules, including any accompanying demonstration software, components, and/or documentation which may be provided together or separately (collectively, an "EVM" or "EVMs") to the User ("User") in accordance with the terms set forth herein. User's acceptance of the EVM is expressly subject to the following terms.
	- 1.1 EVMs are intended solely for product or software developers for use in a research and development setting to facilitate feasibility evaluation, experimentation, or scientific analysis of TI semiconductors products. EVMs have no direct function and are not finished products. EVMs shall not be directly or indirectly assembled as a part or subassembly in any finished product. For clarification, any software or software tools provided with the EVM ("Software") shall not be subject to the terms and conditions set forth herein but rather shall be subject to the applicable terms that accompany such Software
	- 1.2 EVMs are not intended for consumer or household use. EVMs may not be sold, sublicensed, leased, rented, loaned, assigned, or otherwise distributed for commercial purposes by Users, in whole or in part, or used in any finished product or production system.
- 2 *Limited Warranty and Related Remedies/Disclaimers*:
	- 2.1 These terms do not apply to Software. The warranty, if any, for Software is covered in the applicable Software License Agreement.
	- 2.2 TI warrants that the TI EVM will conform to TI's published specifications for ninety (90) days after the date TI delivers such EVM to User. Notwithstanding the foregoing, TI shall not be liable for a nonconforming EVM if (a) the nonconformity was caused by neglect, misuse or mistreatment by an entity other than TI, including improper installation or testing, or for any EVMs that have been altered or modified in any way by an entity other than TI, (b) the nonconformity resulted from User's design, specifications or instructions for such EVMs or improper system design, or (c) User has not paid on time. Testing and other quality control techniques are used to the extent TI deems necessary. TI does not test all parameters of each EVM. User's claims against TI under this Section 2 are void if User fails to notify TI of any apparent defects in the EVMs within ten (10) business days after delivery, or of any hidden defects with ten (10) business days after the defect has been detected.
	- 2.3 TI's sole liability shall be at its option to repair or replace EVMs that fail to conform to the warranty set forth above, or credit User's account for such EVM. TI's liability under this warranty shall be limited to EVMs that are returned during the warranty period to the address designated by TI and that are determined by TI not to conform to such warranty. If TI elects to repair or replace such EVM, TI shall have a reasonable time to repair such EVM or provide replacements. Repaired EVMs shall be warranted for the remainder of the original warranty period. Replaced EVMs shall be warranted for a new full ninety (90) day warranty period.

# **WARNING**

**Evaluation Kits are intended solely for use by technically qualified, professional electronics experts who are familiar with the dangers and application risks associated with handling electrical mechanical components, systems, and subsystems.**

**User shall operate the Evaluation Kit within TI's recommended guidelines and any applicable legal or environmental requirements as well as reasonable and customary safeguards. Failure to set up and/or operate the Evaluation Kit within TI's recommended guidelines may result in personal injury or death or property damage. Proper set up entails following TI's instructions for electrical ratings of interface circuits such as input, output and electrical loads.**

NOTE:

EXPOSURE TO ELECTROSTATIC DISCHARGE (ESD) MAY CAUSE DEGREDATION OR FAILURE OF THE EVALUATION KIT; TI RECOMMENDS STORAGE OF THE EVALUATION KIT IN A PROTECTIVE ESD BAG.

3 *Regulatory Notices:*

3.1 *United States*

3.1.1 *Notice applicable to EVMs not FCC-Approved:*

**FCC NOTICE:** This kit is designed to allow product developers to evaluate electronic components, circuitry, or software associated with the kit to determine whether to incorporate such items in a finished product and software developers to write software applications for use with the end product. This kit is not a finished product and when assembled may not be resold or otherwise marketed unless all required FCC equipment authorizations are first obtained. Operation is subject to the condition that this product not cause harmful interference to licensed radio stations and that this product accept harmful interference. Unless the assembled kit is designed to operate under part 15, part 18 or part 95 of this chapter, the operator of the kit must operate under the authority of an FCC license holder or must secure an experimental authorization under part 5 of this chapter.

3.1.2 *For EVMs annotated as FCC – FEDERAL COMMUNICATIONS COMMISSION Part 15 Compliant:*

#### **CAUTION**

This device complies with part 15 of the FCC Rules. Operation is subject to the following two conditions: (1) This device may not cause harmful interference, and (2) this device must accept any interference received, including interference that may cause undesired operation.

Changes or modifications not expressly approved by the party responsible for compliance could void the user's authority to operate the equipment.

#### **FCC Interference Statement for Class A EVM devices**

NOTE: This equipment has been tested and found to comply with the limits for a Class A digital device, pursuant to part 15 of the FCC Rules. These limits are designed to provide reasonable protection against harmful interference when the equipment is operated in a commercial environment. This equipment generates, uses, and can radiate radio frequency energy and, if not installed and used in accordance with the instruction manual, may cause harmful interference to radio communications. Operation of this equipment in a residential area is likely to cause harmful interference in which case the user will be required to *correct the interference at his own expense.*

#### **FCC Interference Statement for Class B EVM devices**

NOTE: This equipment has been tested and found to comply with the limits for a Class B digital device, pursuant to part 15 of the FCC Rules. These limits are designed to provide reasonable protection against harmful interference in a residential installation. This equipment generates, uses and can radiate radio frequency energy and, if not installed and used in accordance with the instructions, may cause harmful interference to radio communications. However, there is no guarantee that interference will not occur in a particular installation. If this equipment does cause harmful interference to radio or television reception, which can be determined by turning the equipment off and on, the user is encouraged to try to correct the interference by one or more *of the following measures:*

- *Reorient or relocate the receiving antenna.*
- *Increase the separation between the equipment and receiver.*
- Connect the equipment into an outlet on a circuit different from that to which the receiver is connected.
- *Consult the dealer or an experienced radio/TV technician for help.*

#### 3.2 *Canada*

3.2.1 *For EVMs issued with an Industry Canada Certificate of Conformance to RSS-210 or RSS-247*

#### **Concerning EVMs Including Radio Transmitters:**

This device complies with Industry Canada license-exempt RSSs. Operation is subject to the following two conditions:

(1) this device may not cause interference, and (2) this device must accept any interference, including interference that may cause undesired operation of the device.

#### **Concernant les EVMs avec appareils radio:**

Le présent appareil est conforme aux CNR d'Industrie Canada applicables aux appareils radio exempts de licence. L'exploitation est autorisée aux deux conditions suivantes: (1) l'appareil ne doit pas produire de brouillage, et (2) l'utilisateur de l'appareil doit accepter tout brouillage radioélectrique subi, même si le brouillage est susceptible d'en compromettre le fonctionnement.

#### **Concerning EVMs Including Detachable Antennas:**

Under Industry Canada regulations, this radio transmitter may only operate using an antenna of a type and maximum (or lesser) gain approved for the transmitter by Industry Canada. To reduce potential radio interference to other users, the antenna type and its gain should be so chosen that the equivalent isotropically radiated power (e.i.r.p.) is not more than that necessary for successful communication. This radio transmitter has been approved by Industry Canada to operate with the antenna types listed in the user guide with the maximum permissible gain and required antenna impedance for each antenna type indicated. Antenna types not included in this list, having a gain greater than the maximum gain indicated for that type, are strictly prohibited for use with this device.

#### **Concernant les EVMs avec antennes détachables**

Conformément à la réglementation d'Industrie Canada, le présent émetteur radio peut fonctionner avec une antenne d'un type et d'un gain maximal (ou inférieur) approuvé pour l'émetteur par Industrie Canada. Dans le but de réduire les risques de brouillage radioélectrique à l'intention des autres utilisateurs, il faut choisir le type d'antenne et son gain de sorte que la puissance isotrope rayonnée équivalente (p.i.r.e.) ne dépasse pas l'intensité nécessaire à l'établissement d'une communication satisfaisante. Le présent émetteur radio a été approuvé par Industrie Canada pour fonctionner avec les types d'antenne énumérés dans le manuel d'usage et ayant un gain admissible maximal et l'impédance requise pour chaque type d'antenne. Les types d'antenne non inclus dans cette liste, ou dont le gain est supérieur au gain maximal indiqué, sont strictement interdits pour l'exploitation de l'émetteur

- 3.3 *Japan*
	- 3.3.1 *Notice for EVMs delivered in Japan:* Please see [http://www.tij.co.jp/lsds/ti\\_ja/general/eStore/notice\\_01.page](https://www.ti.com/ja-jp/legal/notice-for-evaluation-kits-delivered-in-japan.html) 日本国内に 輸入される評価用キット、ボードについては、次のところをご覧ください。

<https://www.ti.com/ja-jp/legal/notice-for-evaluation-kits-delivered-in-japan.html>

3.3.2 *Notice for Users of EVMs Considered "Radio Frequency Products" in Japan:* EVMs entering Japan may not be certified by TI as conforming to Technical Regulations of Radio Law of Japan.

If User uses EVMs in Japan, not certified to Technical Regulations of Radio Law of Japan, User is required to follow the instructions set forth by Radio Law of Japan, which includes, but is not limited to, the instructions below with respect to EVMs (which for the avoidance of doubt are stated strictly for convenience and should be verified by User):

- 1. Use EVMs in a shielded room or any other test facility as defined in the notification #173 issued by Ministry of Internal Affairs and Communications on March 28, 2006, based on Sub-section 1.1 of Article 6 of the Ministry's Rule for Enforcement of Radio Law of Japan,
- 2. Use EVMs only after User obtains the license of Test Radio Station as provided in Radio Law of Japan with respect to EVMs, or
- 3. Use of EVMs only after User obtains the Technical Regulations Conformity Certification as provided in Radio Law of Japan with respect to EVMs. Also, do not transfer EVMs, unless User gives the same notice above to the transferee. Please note that if User does not follow the instructions above, User will be subject to penalties of Radio Law of Japan.

【無線電波を送信する製品の開発キットをお使いになる際の注意事項】 開発キットの中には技術基準適合証明を受けて

いないものがあります。 技術適合証明を受けていないもののご使用に際しては、電波法遵守のため、以下のいずれかの 措置を取っていただく必要がありますのでご注意ください。

- 1. 電波法施行規則第6条第1項第1号に基づく平成18年3月28日総務省告示第173号で定められた電波暗室等の試験設備でご使用 いただく。
- 2. 実験局の免許を取得後ご使用いただく。
- 3. 技術基準適合証明を取得後ご使用いただく。
- なお、本製品は、上記の「ご使用にあたっての注意」を譲渡先、移転先に通知しない限り、譲渡、移転できないものとします。 上記を遵守頂けない場合は、電波法の罰則が適用される可能性があることをご留意ください。 日本テキサス・イ

ンスツルメンツ株式会社

#### 東京都新宿区西新宿6丁目24番1号

西新宿三井ビル

- 3.3.3 *Notice for EVMs for Power Line Communication:* Please see [http://www.tij.co.jp/lsds/ti\\_ja/general/eStore/notice\\_02.page](https://www.ti.com/ja-jp/legal/notice-for-evaluation-kits-for-power-line-communication.html) 電力線搬送波通信についての開発キットをお使いになる際の注意事項については、次のところをご覧くださ い。<https://www.ti.com/ja-jp/legal/notice-for-evaluation-kits-for-power-line-communication.html>
- 3.4 *European Union*
	- 3.4.1 *For EVMs subject to EU Directive 2014/30/EU (Electromagnetic Compatibility Directive)*:

This is a class A product intended for use in environments other than domestic environments that are connected to a low-voltage power-supply network that supplies buildings used for domestic purposes. In a domestic environment this product may cause radio interference in which case the user may be required to take adequate measures.

#### 4 *EVM Use Restrictions and Warnings:*

- 4.1 EVMS ARE NOT FOR USE IN FUNCTIONAL SAFETY AND/OR SAFETY CRITICAL EVALUATIONS, INCLUDING BUT NOT LIMITED TO EVALUATIONS OF LIFE SUPPORT APPLICATIONS.
- 4.2 User must read and apply the user guide and other available documentation provided by TI regarding the EVM prior to handling or using the EVM, including without limitation any warning or restriction notices. The notices contain important safety information related to, for example, temperatures and voltages.
- 4.3 *Safety-Related Warnings and Restrictions:*
	- 4.3.1 User shall operate the EVM within TI's recommended specifications and environmental considerations stated in the user guide, other available documentation provided by TI, and any other applicable requirements and employ reasonable and customary safeguards. Exceeding the specified performance ratings and specifications (including but not limited to input and output voltage, current, power, and environmental ranges) for the EVM may cause personal injury or death, or property damage. If there are questions concerning performance ratings and specifications, User should contact a TI field representative prior to connecting interface electronics including input power and intended loads. Any loads applied outside of the specified output range may also result in unintended and/or inaccurate operation and/or possible permanent damage to the EVM and/or interface electronics. Please consult the EVM user guide prior to connecting any load to the EVM output. If there is uncertainty as to the load specification, please contact a TI field representative. During normal operation, even with the inputs and outputs kept within the specified allowable ranges, some circuit components may have elevated case temperatures. These components include but are not limited to linear regulators, switching transistors, pass transistors, current sense resistors, and heat sinks, which can be identified using the information in the associated documentation. When working with the EVM, please be aware that the EVM may become very warm.
	- 4.3.2 EVMs are intended solely for use by technically qualified, professional electronics experts who are familiar with the dangers and application risks associated with handling electrical mechanical components, systems, and subsystems. User assumes all responsibility and liability for proper and safe handling and use of the EVM by User or its employees, affiliates, contractors or designees. User assumes all responsibility and liability to ensure that any interfaces (electronic and/or mechanical) between the EVM and any human body are designed with suitable isolation and means to safely limit accessible leakage currents to minimize the risk of electrical shock hazard. User assumes all responsibility and liability for any improper or unsafe handling or use of the EVM by User or its employees, affiliates, contractors or designees.
- 4.4 User assumes all responsibility and liability to determine whether the EVM is subject to any applicable international, federal, state, or local laws and regulations related to User's handling and use of the EVM and, if applicable, User assumes all responsibility and liability for compliance in all respects with such laws and regulations. User assumes all responsibility and liability for proper disposal and recycling of the EVM consistent with all applicable international, federal, state, and local requirements.
- 5. *Accuracy of Information:* To the extent TI provides information on the availability and function of EVMs, TI attempts to be as accurate as possible. However, TI does not warrant the accuracy of EVM descriptions, EVM availability or other information on its websites as accurate, complete, reliable, current, or error-free.
- 6. *Disclaimers:*
	- 6.1 EXCEPT AS SET FORTH ABOVE, EVMS AND ANY MATERIALS PROVIDED WITH THE EVM (INCLUDING, BUT NOT LIMITED TO, REFERENCE DESIGNS AND THE DESIGN OF THE EVM ITSELF) ARE PROVIDED "AS IS" AND "WITH ALL FAULTS." TI DISCLAIMS ALL OTHER WARRANTIES, EXPRESS OR IMPLIED, REGARDING SUCH ITEMS, INCLUDING BUT NOT LIMITED TO ANY EPIDEMIC FAILURE WARRANTY OR IMPLIED WARRANTIES OF MERCHANTABILITY OR FITNESS FOR A PARTICULAR PURPOSE OR NON-INFRINGEMENT OF ANY THIRD PARTY PATENTS, COPYRIGHTS, TRADE SECRETS OR OTHER INTELLECTUAL PROPERTY RIGHTS.
	- 6.2 EXCEPT FOR THE LIMITED RIGHT TO USE THE EVM SET FORTH HEREIN, NOTHING IN THESE TERMS SHALL BE CONSTRUED AS GRANTING OR CONFERRING ANY RIGHTS BY LICENSE, PATENT, OR ANY OTHER INDUSTRIAL OR INTELLECTUAL PROPERTY RIGHT OF TI, ITS SUPPLIERS/LICENSORS OR ANY OTHER THIRD PARTY, TO USE THE EVM IN ANY FINISHED END-USER OR READY-TO-USE FINAL PRODUCT, OR FOR ANY INVENTION, DISCOVERY OR IMPROVEMENT, REGARDLESS OF WHEN MADE, CONCEIVED OR ACQUIRED.
- 7. *USER'S INDEMNITY OBLIGATIONS AND REPRESENTATIONS.* USER WILL DEFEND, INDEMNIFY AND HOLD TI, ITS LICENSORS AND THEIR REPRESENTATIVES HARMLESS FROM AND AGAINST ANY AND ALL CLAIMS, DAMAGES, LOSSES, EXPENSES, COSTS AND LIABILITIES (COLLECTIVELY, "CLAIMS") ARISING OUT OF OR IN CONNECTION WITH ANY HANDLING OR USE OF THE EVM THAT IS NOT IN ACCORDANCE WITH THESE TERMS. THIS OBLIGATION SHALL APPLY WHETHER CLAIMS ARISE UNDER STATUTE, REGULATION, OR THE LAW OF TORT, CONTRACT OR ANY OTHER LEGAL THEORY, AND EVEN IF THE EVM FAILS TO PERFORM AS DESCRIBED OR EXPECTED.
- 8. *Limitations on Damages and Liability:*
	- 8.1 *General Limitations*. IN NO EVENT SHALL TI BE LIABLE FOR ANY SPECIAL, COLLATERAL, INDIRECT, PUNITIVE, INCIDENTAL, CONSEQUENTIAL, OR EXEMPLARY DAMAGES IN CONNECTION WITH OR ARISING OUT OF THESE TERMS OR THE USE OF THE EVMS , REGARDLESS OF WHETHER TI HAS BEEN ADVISED OF THE POSSIBILITY OF SUCH DAMAGES. EXCLUDED DAMAGES INCLUDE, BUT ARE NOT LIMITED TO, COST OF REMOVAL OR REINSTALLATION, ANCILLARY COSTS TO THE PROCUREMENT OF SUBSTITUTE GOODS OR SERVICES, RETESTING, OUTSIDE COMPUTER TIME, LABOR COSTS, LOSS OF GOODWILL, LOSS OF PROFITS, LOSS OF SAVINGS, LOSS OF USE, LOSS OF DATA, OR BUSINESS INTERRUPTION. NO CLAIM, SUIT OR ACTION SHALL BE BROUGHT AGAINST TI MORE THAN TWELVE (12) MONTHS AFTER THE EVENT THAT GAVE RISE TO THE CAUSE OF ACTION HAS OCCURRED.
	- 8.2 *Specific Limitations.* IN NO EVENT SHALL TI'S AGGREGATE LIABILITY FROM ANY USE OF AN EVM PROVIDED HEREUNDER, INCLUDING FROM ANY WARRANTY, INDEMITY OR OTHER OBLIGATION ARISING OUT OF OR IN CONNECTION WITH THESE TERMS, , EXCEED THE TOTAL AMOUNT PAID TO TI BY USER FOR THE PARTICULAR EVM(S) AT ISSUE DURING THE PRIOR TWELVE (12) MONTHS WITH RESPECT TO WHICH LOSSES OR DAMAGES ARE CLAIMED. THE EXISTENCE OF MORE THAN ONE CLAIM SHALL NOT ENLARGE OR EXTEND THIS LIMIT.
- 9. *Return Policy.* Except as otherwise provided, TI does not offer any refunds, returns, or exchanges. Furthermore, no return of EVM(s) will be accepted if the package has been opened and no return of the EVM(s) will be accepted if they are damaged or otherwise not in a resalable condition. If User feels it has been incorrectly charged for the EVM(s) it ordered or that delivery violates the applicable order, User should contact TI. All refunds will be made in full within thirty (30) working days from the return of the components(s), excluding any postage or packaging costs.
- 10. *Governing Law:* These terms and conditions shall be governed by and interpreted in accordance with the laws of the State of Texas, without reference to conflict-of-laws principles. User agrees that non-exclusive jurisdiction for any dispute arising out of or relating to these terms and conditions lies within courts located in the State of Texas and consents to venue in Dallas County, Texas. Notwithstanding the foregoing, any judgment may be enforced in any United States or foreign court, and TI may seek injunctive relief in any United States or foreign court.

Mailing Address: Texas Instruments, Post Office Box 655303, Dallas, Texas 75265 Copyright © 2023, Texas Instruments Incorporated

# **IMPORTANT NOTICE AND DISCLAIMER**

TI PROVIDES TECHNICAL AND RELIABILITY DATA (INCLUDING DATA SHEETS), DESIGN RESOURCES (INCLUDING REFERENCE DESIGNS), APPLICATION OR OTHER DESIGN ADVICE, WEB TOOLS, SAFETY INFORMATION, AND OTHER RESOURCES "AS IS" AND WITH ALL FAULTS, AND DISCLAIMS ALL WARRANTIES, EXPRESS AND IMPLIED, INCLUDING WITHOUT LIMITATION ANY IMPLIED WARRANTIES OF MERCHANTABILITY, FITNESS FOR A PARTICULAR PURPOSE OR NON-INFRINGEMENT OF THIRD PARTY INTELLECTUAL PROPERTY RIGHTS.

These resources are intended for skilled developers designing with TI products. You are solely responsible for (1) selecting the appropriate TI products for your application, (2) designing, validating and testing your application, and (3) ensuring your application meets applicable standards, and any other safety, security, regulatory or other requirements.

These resources are subject to change without notice. TI grants you permission to use these resources only for development of an application that uses the TI products described in the resource. Other reproduction and display of these resources is prohibited. No license is granted to any other TI intellectual property right or to any third party intellectual property right. TI disclaims responsibility for, and you will fully indemnify TI and its representatives against, any claims, damages, costs, losses, and liabilities arising out of your use of these resources.

TI's products are provided subject to [TI's Terms of Sale](https://www.ti.com/legal/terms-conditions/terms-of-sale.html) or other applicable terms available either on [ti.com](https://www.ti.com) or provided in conjunction with such TI products. TI's provision of these resources does not expand or otherwise alter TI's applicable warranties or warranty disclaimers for TI products.

TI objects to and rejects any additional or different terms you may have proposed.

Mailing Address: Texas Instruments, Post Office Box 655303, Dallas, Texas 75265 Copyright © 2024, Texas Instruments Incorporated